# Package 'debrowser'

May 19, 2024

Type Package

Title Interactive Differential Expresion Analysis Browser

Version 1.32.0

Date 2020-12-07

Author Alper Kucukural <alper.kucukural@umassmed.edu>, Onur Yukselen <onur.yukselen@umassmed.edu>, Manuel Garber <manuel.garber@umassmed.edu>

Maintainer Alper Kucukural <alper.kucukural@umassmed.edu>

Description Bioinformatics platform containing interactive plots and tables for differential gene and region expression studies. Allows visualizing expression data much more deeply in an interactive and faster way. By changing the parameters, users can easily discover different parts of the data that like never have been done before. Manually creating and looking these plots takes time. With DEBrowser users can prepare plots without writing any code. Differential expression, PCA and clustering analysis are made on site and the results are shown in various plots such as scatter, bar, box, volcano, ma plots and Heatmaps.

**Depends** R  $(>= 3.5.0)$ ,

License GPL-3 + file LICENSE

LazyData true

Imports shiny, jsonlite, shinyjs, shinydashboard, shinyBS, gplots, DT, ggplot2, RColorBrewer, annotate, AnnotationDbi, DESeq2, DOSE, igraph, grDevices, graphics, stats, utils, GenomicRanges, IRanges, S4Vectors, SummarizedExperiment, stringi, reshape2, org.Hs.eg.db, org.Mm.eg.db, limma, edgeR, clusterProfiler, methods, sva, RCurl, enrichplot, colourpicker, plotly, heatmaply, Harman, pathview, apeglm, ashr

RoxygenNote 7.2.3

Encoding UTF-8

Suggests testthat, rmarkdown, knitr

VignetteBuilder knitr, rmarkdown

URL <https://github.com/UMMS-Biocore/debrowser>

### BugReports <https://github.com/UMMS-Biocore/debrowser/issues/new>

biocViews Sequencing, ChIPSeq, RNASeq, DifferentialExpression, GeneExpression, Clustering, ImmunoOncology

git\_url https://git.bioconductor.org/packages/debrowser

git\_branch RELEASE\_3\_19

git\_last\_commit eb2c623

git\_last\_commit\_date 2024-04-30

Repository Bioconductor 3.19

Date/Publication 2024-05-19

### **Contents**

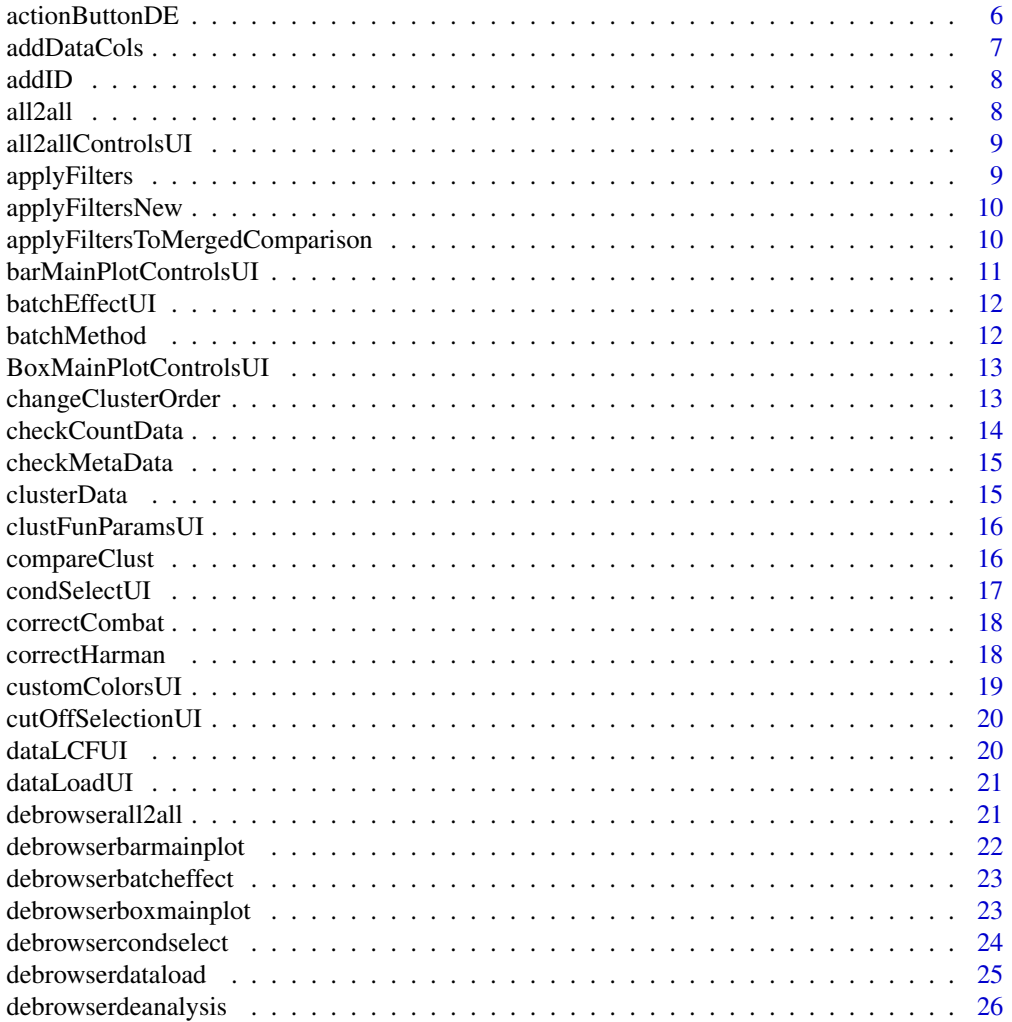

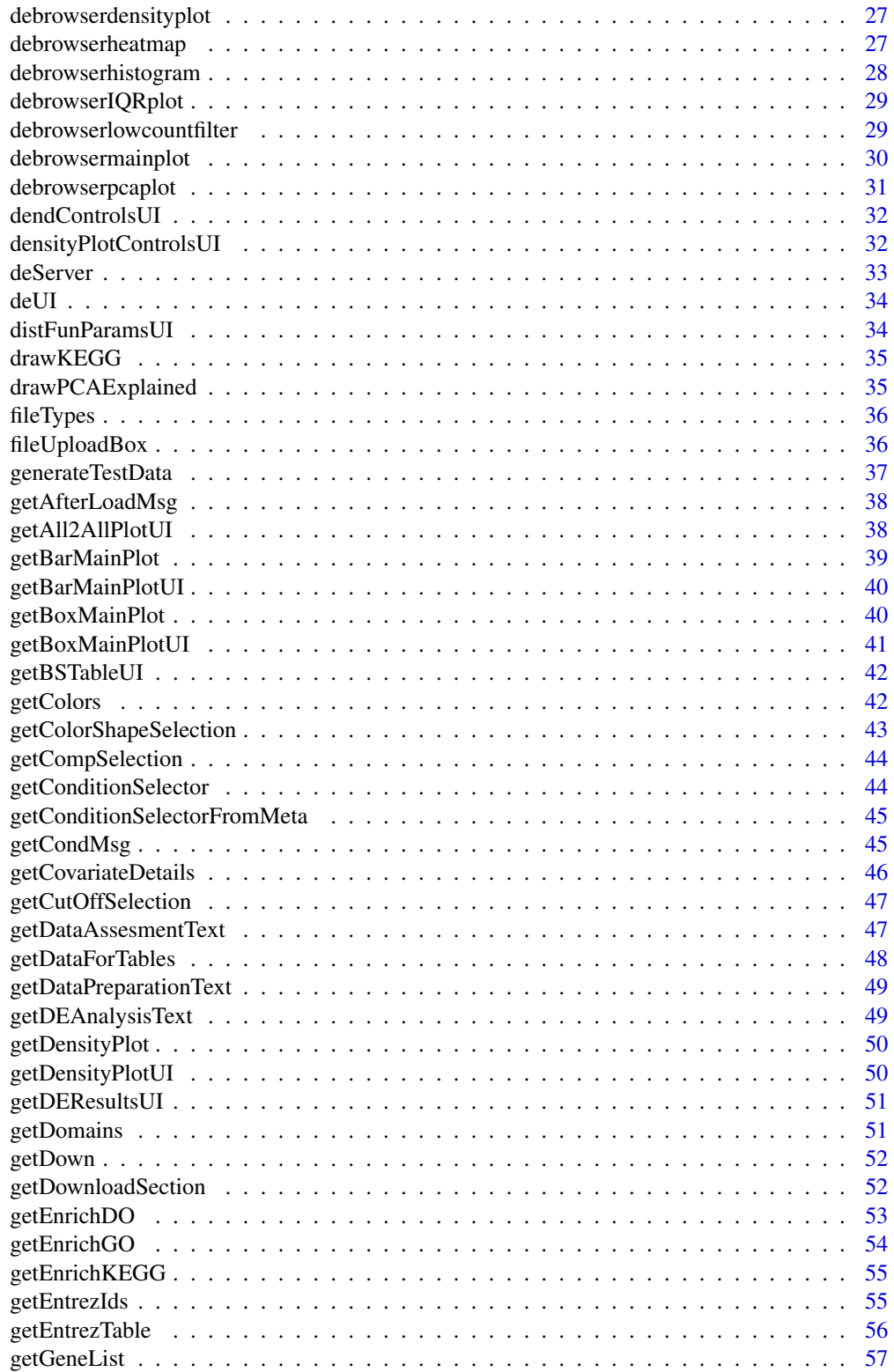

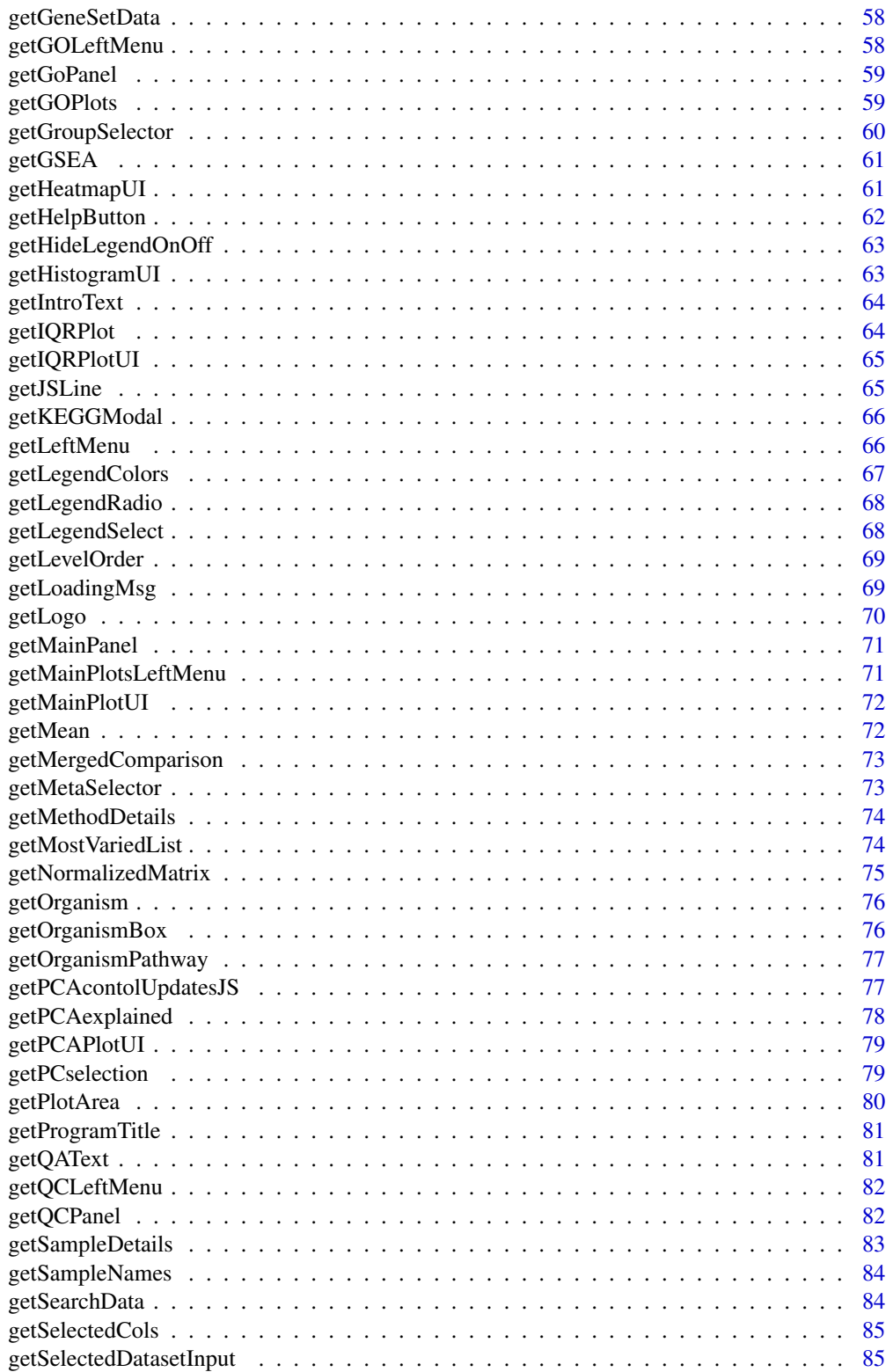

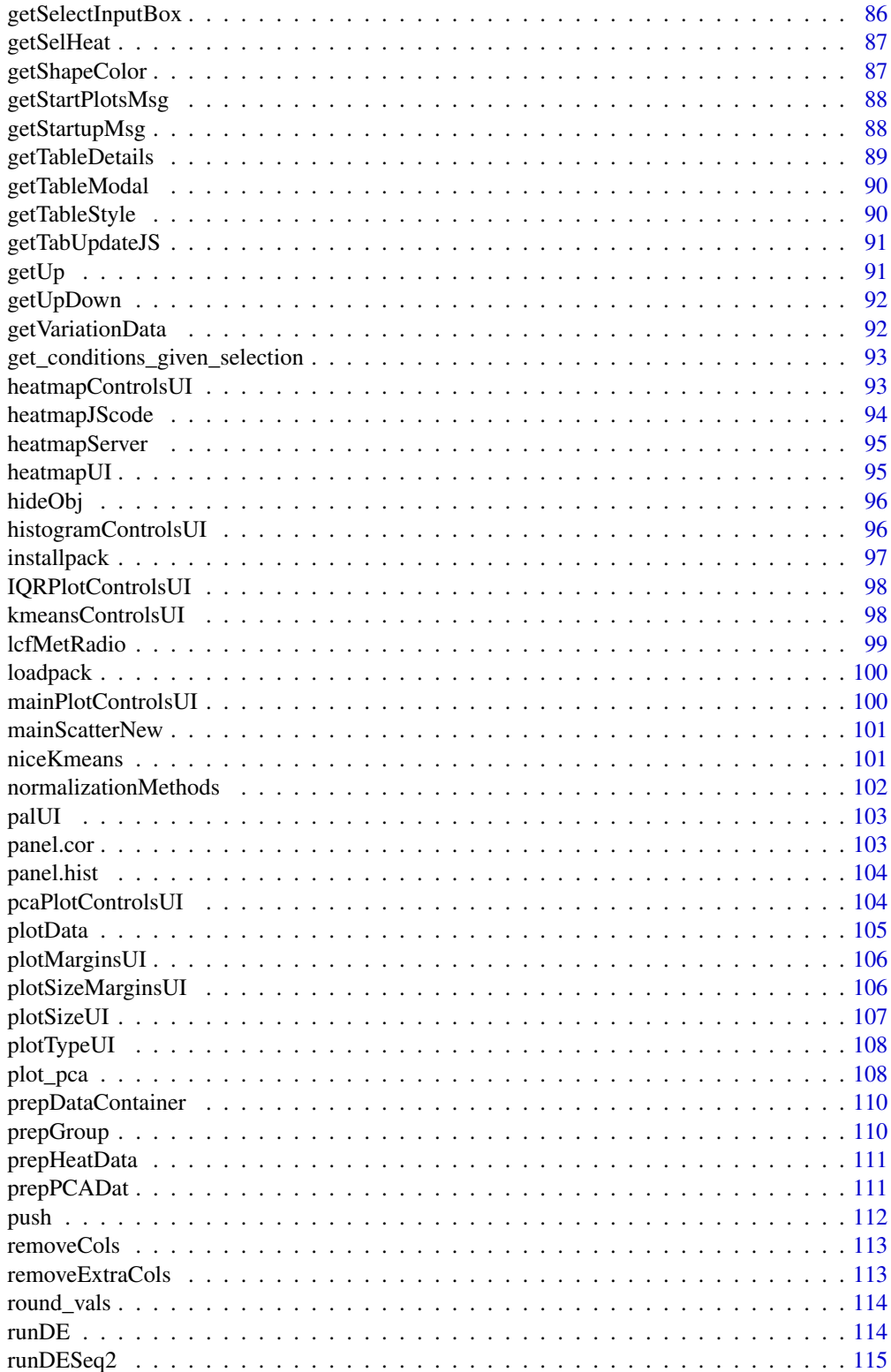

### <span id="page-5-0"></span>6 actionButtonDE

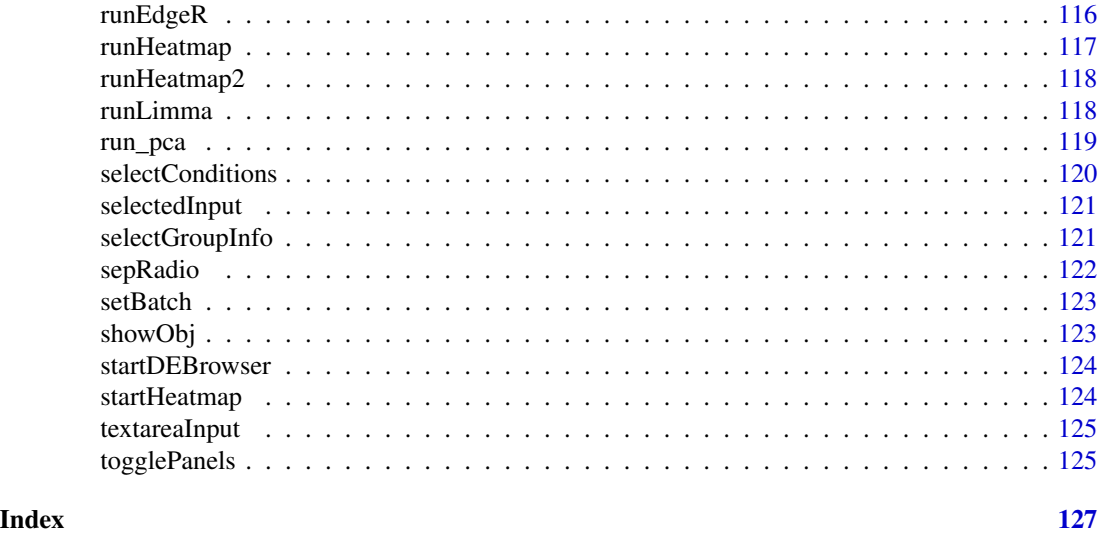

actionButtonDE *Buttons including Action Buttons and Event Buttons*

### Description

Creates an action button whose value is initially zero, and increments by one each time it is pressed.

### Usage

```
actionButtonDE(
  inputId,
  label,
 styleclass = "",
 size = "",block = FALSE,
  icon = NULL,
 \text{css.class} = "",...
)
```
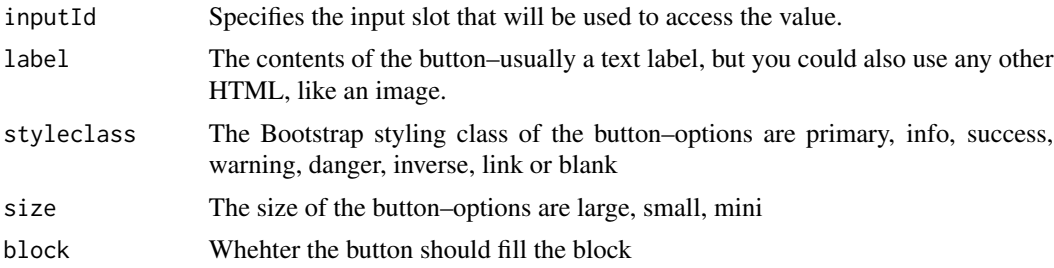

### <span id="page-6-0"></span>addDataCols 7

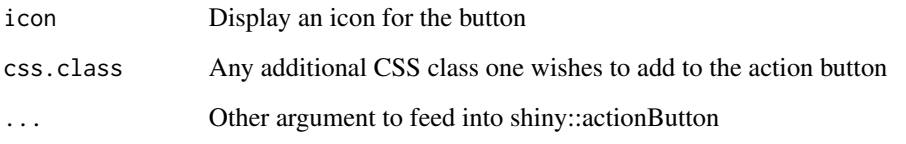

### Examples

actionButtonDE("goDE", "Go to DE Analysis")

addDataCols *addDataCols*

### Description

add aditional data columns to de results

### Usage

```
addDataCols(data = NULL, de_res = NULL, cols = NULL, conds = NULL)
```
### Arguments

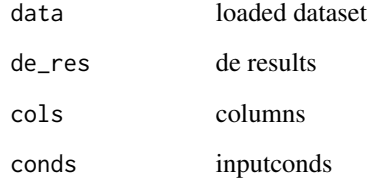

### Value

data

### Examples

x <- addDataCols()

<span id="page-7-0"></span>addID *addID*

### Description

Adds an id to the data frame being used.

### Usage

addID(data = NULL)

### Arguments

data loaded dataset

### Value

data

### Examples

 $x \leftarrow addID()$ 

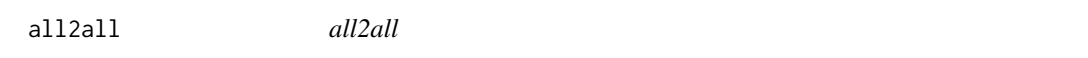

### Description

Prepares all2all scatter plots for given datasets.

### Usage

all2all(data, cex = 2)

### Arguments

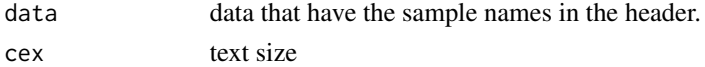

#### Value

all2all scatter plots

### Examples

plot<-all2all(mtcars)

### <span id="page-8-0"></span>Description

Generates the controls in the left menu for an all2all plot

#### Usage

```
all2allControlsUI(id)
```
### Arguments

id namespace id

#### Value

returns the controls for left menu

### Note

all2allControlsUI

### Examples

x <- all2allControlsUI("bar")

applyFilters *applyFilters*

### Description

Applies filters based on user selected parameters to be displayed within the DEBrowser.

#### Usage

```
applyFilters(filt_data = NULL, cols = NULL, conds = NULL, input = NULL)
```
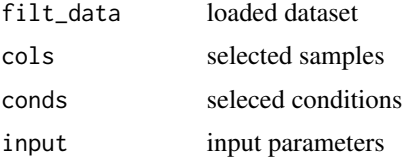

#### Value

data

### Examples

x <- applyFilters()

applyFiltersNew *applyFiltersNew*

### Description

Apply filters based on foldChange cutoff and padj value. This function adds a "Legend" column with "Up", "Down" or "NS" values for visualization.

#### Usage

applyFiltersNew(data = NULL, input = NULL)

### Arguments

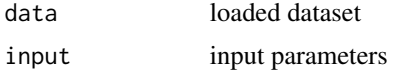

### Value

data

### Examples

x <- applyFiltersNew()

applyFiltersToMergedComparison

*applyFiltersToMergedComparison*

### Description

Gathers the merged comparison data to be used within the DEBrowser.

#### Usage

```
applyFiltersToMergedComparison(dc = NULL, nc = NULL, input = NULL)
```
<span id="page-9-0"></span>

### <span id="page-10-0"></span>barMainPlotControlsUI 11

### Arguments

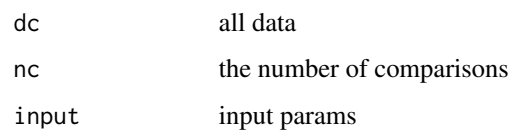

### Value

data

### Examples

x <- applyFiltersToMergedComparison()

barMainPlotControlsUI *barMainPlotControlsUI*

### Description

Generates the controls in the left menu for a bar main plot

### Usage

barMainPlotControlsUI(id)

### Arguments

id namespace id

#### Value

returns the controls for left menu

### Note

barMainPlotControlsUI

### Examples

x <- barMainPlotControlsUI("bar")

<span id="page-11-0"></span>

### Description

batchEffectUI Creates a panel to coorect batch effect

### Usage

```
batchEffectUI(id)
```
### Arguments

id namespace id

#### Value

panel

### Examples

x <- batchEffectUI("batcheffect")

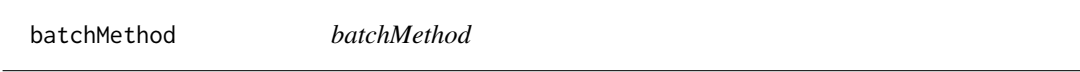

### Description

select batch effect method

### Usage

batchMethod(id)

### Arguments

id namespace id

#### Value

radio control

#### Note

batchMethod

### <span id="page-12-0"></span>Examples

x <- batchMethod("batch")

BoxMainPlotControlsUI *BoxMainPlotControlsUI*

### Description

Generates the controls in the left menu for a Box main plot

#### Usage

BoxMainPlotControlsUI(id)

#### Arguments

id namespace id

#### Value

returns the controls for left menu

#### Note

BoxMainPlotControlsUI

#### Examples

x <- BoxMainPlotControlsUI("box")

changeClusterOrder *changeClusterOrder*

### Description

change order of K-means clusters

### Usage

changeClusterOrder(order = NULL, cld = NULL)

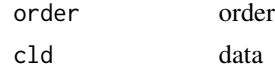

### Value

heatmap plot area

#### Note

changeClusterOrder

### Examples

x <- changeClusterOrder()

checkCountData *checkCountData*

### Description

Returns if there is a problem in the count data.

### Usage

checkCountData(input = NULL)

### Arguments

input inputs

#### Value

error if there is a problem about the loaded data

#### Note

checkCountData

### Examples

x <- checkCountData()

<span id="page-13-0"></span>

<span id="page-14-0"></span>checkMetaData *checkMetaData*

### Description

Returns if there is a problem in the count data.

### Usage

checkMetaData(input = NULL, counttable = NULL)

### Arguments

input input counttable counttable

### Value

error if there is a problem about the loaded data

#### Note

checkMetaData

### Examples

x <- checkMetaData()

clusterData *clusterData*

### Description

Gathers the Cluster analysis data to be used within the GO Term plots.

#### Usage

clusterData(dat = NULL)

### Arguments

dat the data to cluster

### Value

clustered data

### Note

clusterData

### Examples

```
mycluster <- clusterData()
```
clustFunParamsUI *clustFunParamsUI*

#### Description

get cluster function parameter control

#### Usage

clustFunParamsUI()

#### Value

cluster params

#### Note

clustFunParamsUI

### Examples

x <- clustFunParamsUI()

compareClust *compareClust*

### Description

Compares the clustered data to be displayed within the GO Term plots.

### Usage

```
compareClust(
  dat = NULL,\overline{\text{ont}} = "CC",
  org = "org.Hs.eg.db",
  fun = "enrichGO",
  title = "Ontology Distribution Comparison",
  pvalueCutoff = 0.01
\mathcal{E}
```
<span id="page-15-0"></span>

### <span id="page-16-0"></span>condSelectUI 17

### Arguments

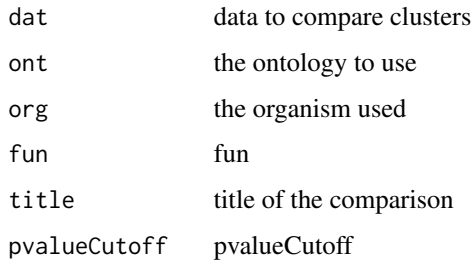

#### Value

compared cluster

### Note

compareClust

### Examples

x <- compareClust()

condSelectUI *condSelectUI Creates a panel to select samples for each condition*

### Description

condSelectUI Creates a panel to select samples for each condition

### Usage

condSelectUI()

### Value

panel

### Examples

x <- condSelectUI()

<span id="page-17-0"></span>

### Description

Batch effect correction

#### Usage

```
correctCombat(input = NULL, idata = NULL, metadata = NULL, method = NULL)
```
### Arguments

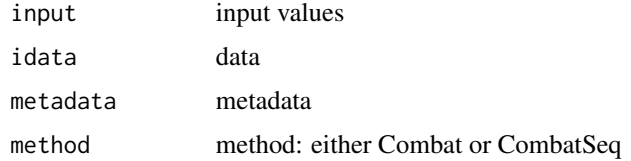

#### Value

data

### Examples

x<-correctCombat ()

correctHarman *Correct Batch Effect using Harman*

### Description

Batch effect correction

### Usage

correctHarman(input = NULL, idata = NULL, metadata = NULL)

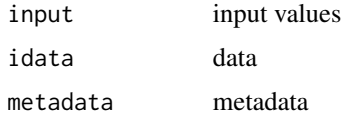

### <span id="page-18-0"></span>customColorsUI 19

### Value

data

### Examples

x<-correctHarman ()

customColorsUI *customColorsUI*

### Description

get Custom Color controls

### Usage

customColorsUI(id)

### Arguments

id namespace ID

### Value

color range

### Note

getColRng

### Examples

x <- customColorsUI("heatmap")

<span id="page-19-0"></span>cutOffSelectionUI *cutOffSelectionUI*

### Description

Gathers the cut off selection for DE analysis

### Usage

```
cutOffSelectionUI(id)
```
### Arguments

id namespace id

#### Value

returns the left menu according to the selected tab;

#### Note

cutOffSelectionUI

### Examples

x <- cutOffSelectionUI("cutoff")

dataLCFUI *dataLCFUI Creates a panel to filter low count genes and regions*

### Description

dataLCFUI Creates a panel to filter low count genes and regions

#### Usage

dataLCFUI(id)

#### Arguments

id namespace id

### Value

panel

#### <span id="page-20-0"></span>dataLoadUI 21

### Examples

x <- dataLCFUI("lcf")

dataLoadUI *dataLoadUI*

### Description

Creates a panel to upload the data

### Usage

dataLoadUI(id)

### Arguments

id namespace id

#### Value

panel

### Examples

x <- dataLoadUI("load")

debrowserall2all *debrowserall2all*

### Description

Module for a bar plot that can be used in data prep, main plots low count removal modules or any desired module

### Usage

```
debrowserall2all(input, output, session, data = NULL, cex = 2)
```
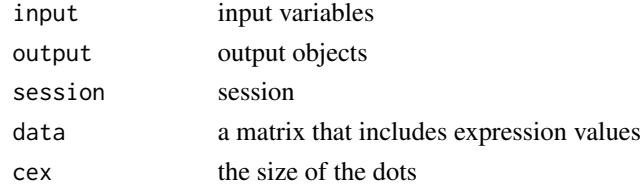

### <span id="page-21-0"></span>Value

all2all plot

### Examples

x <- debrowserall2all()

debrowserbarmainplot *debrowserbarmainplot*

### Description

Module for a bar plot that can be used in data prep, main plots low count removal modules or any desired module

### Usage

```
debrowserbarmainplot(
  input,
  output,
  session,
  data = NULL,
  cols = NULL,
  conds = NULL,
  cond_names = NULL,
  key = NULL
\mathcal{L}
```
## Arguments

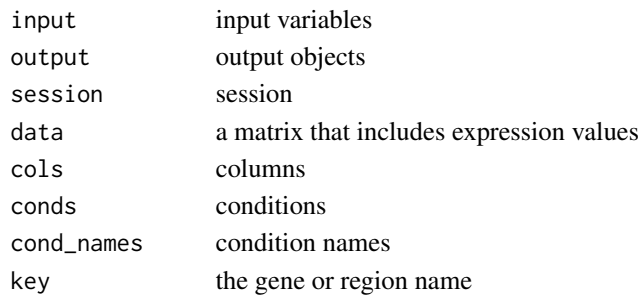

### Value

density plot

### Examples

x <- debrowserbarmainplot()

<span id="page-22-0"></span>debrowserbatcheffect *debrowserbatcheffect*

### Description

Module to correct batch effect

### Usage

```
debrowserbatcheffect(input, output, session, ldata = NULL)
```
#### Arguments

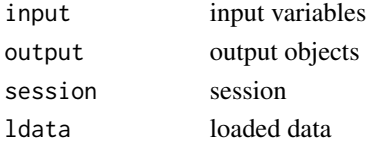

### Value

main plot panel

### Examples

x <- debrowserbatcheffect()

debrowserboxmainplot *debrowserboxmainplot*

### Description

Module for a box plot that can be used in DEanalysis main part and used heatmaps

### Usage

```
debrowserboxmainplot(
  input = NULL,output = NULL,session = NULL,
 data = NULL,cols = NULL,conds = NULL,
 cond_names = NULL,
 key = NULL
)
```
### Arguments

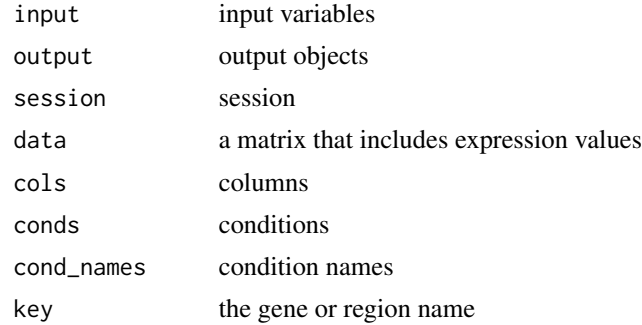

#### Value

density plot

### Examples

x <- debrowserboxmainplot()

debrowsercondselect *debrowsercondselect*

### Description

Condition selection This is not a module. Module construction didn't used here, just use it as functions not in a module.

### Usage

```
debrowsercondselect(
  input = NULL,output = NULL,
  session = NULL,
  data = NULL,metadata = NULL
\mathcal{L}
```
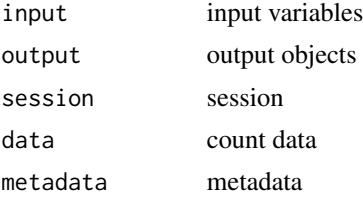

<span id="page-23-0"></span>

### <span id="page-24-0"></span>debrowserdataload 25

### Value

main plot

panel

### Examples

x <- debrowsercondselect()

debrowserdataload *debrowserdataload*

### Description

Module to load count data and metadata

### Usage

```
debrowserdataload(
  input = NULL,output = NULL,session = NULL,
  nextpagebutton = NULL
\mathcal{L}
```
### Arguments

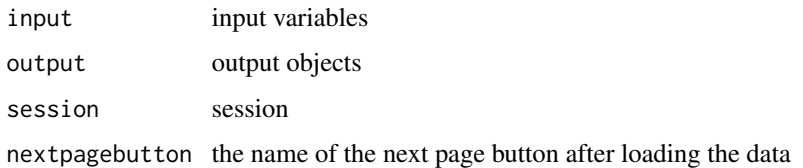

#### Value

main plot

panel

### Examples

x <- debrowserdataload()

### <span id="page-25-0"></span>Description

Module to perform and visualize DE results.

### Usage

```
debrowserdeanalysis(
  input = NULL,output = NULL,
  session = NULL,
 data = NULL,metadata = NULL,
 columns = NULL,
 conds = NULL,
 params = NULL
)
```
### Arguments

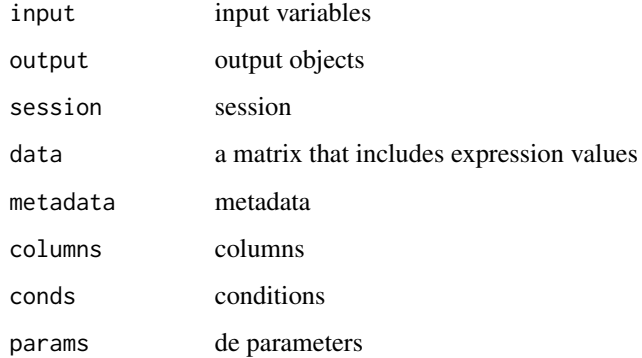

### Value

DE panel

### Examples

x <- debrowserdeanalysis()

### <span id="page-26-0"></span>Description

Module for a density plot that can be used in data prep and low count removal modules

### Usage

```
debrowserdensityplot(input = NULL, output = NULL, session = NULL, data = NULL)
```
### Arguments

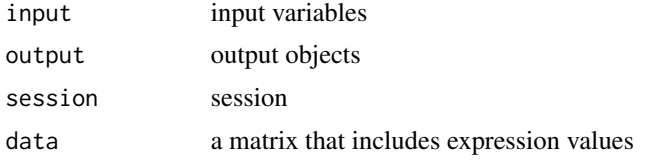

#### Value

density plot

### Examples

x <- debrowserdensityplot()

debrowserheatmap *debrowserheatmap*

#### Description

Heatmap module to create interactive heatmaps and get selected list from a heatmap

#### Usage

```
debrowserheatmap(input, output, session, expdata = NULL)
```
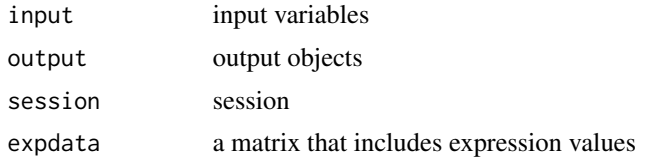

### <span id="page-27-0"></span>Value

heatmapply plot

### Examples

x <- debrowserheatmap()

debrowserhistogram *debrowserhistogram*

### Description

Module for a histogram that can be used in data prep and low count removal modules

### Usage

```
debrowserhistogram(input = NULL, output = NULL, session = NULL, data = NULL)
```
### Arguments

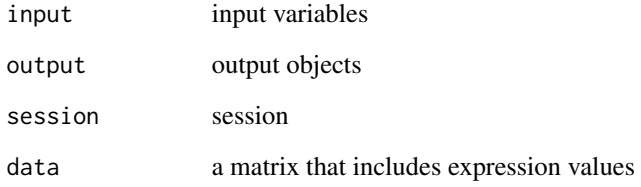

### Value

histogram

### Examples

x <- debrowserhistogram()

<span id="page-28-0"></span>debrowserIQRplot *debrowserIQRplot*

### Description

Module for an IQR plot that can be used in data prep and low count removal modules

#### Usage

```
debrowserIQRplot(input = NULL, output = NULL, session = NULL, data = NULL)
```
### Arguments

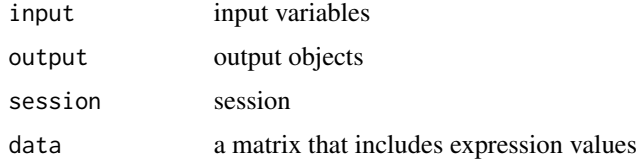

### Value

IQR

### Examples

x <- debrowserIQRplot()

debrowserlowcountfilter

*debrowserlowcountfilter*

### Description

Module to filter low count genes/regions

### Usage

```
debrowserlowcountfilter(
  input = NULL,output = NULL,session = NULL,
  ldata = NULL
\mathcal{L}
```
### Arguments

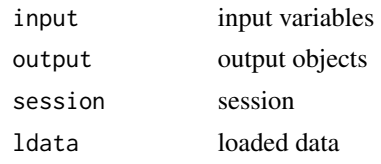

### Value

main plot panel

### Examples

x <- debrowserlowcountfilter()

debrowsermainplot *debrowsermainplot*

### Description

Module for a scatter, volcano and ma plots that are going to be used as a mainplot in debrowser

### Usage

```
debrowsermainplot(
  input = NULL,output = NULL,
 session = NULL,
 data = NULL,cond_names = NULL
)
```
### Arguments

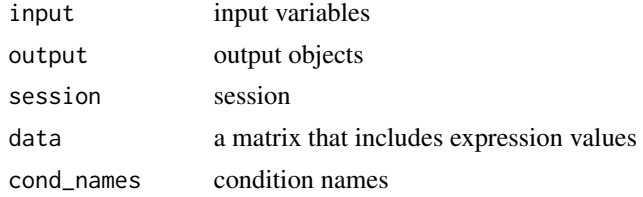

### Value

main plot panel

<span id="page-29-0"></span>

<span id="page-30-0"></span>debrowserpcaplot 31

### Examples

x <- debrowsermainplot()

debrowserpcaplot *debrowserpcaplot*

### Description

Module for a pca plot with its loadings as a mainplot in debrowser

### Usage

```
debrowserpcaplot(
  input = NULL,output = NULL,
 session = NULL,
 pcadata = NULL,
 metadata = NULL
)
```
### Arguments

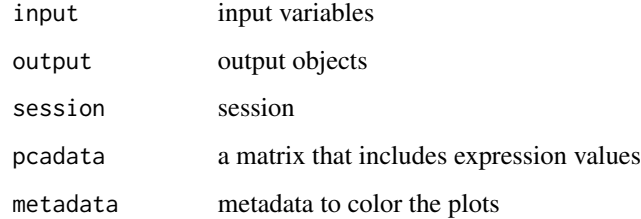

### Value

main plot panel

### Examples

x <- debrowserpcaplot()

<span id="page-31-0"></span>dendControlsUI *dendControlsUI*

### Description

get distance metric parameters

### Usage

```
dendControlsUI(id, dendtype = "Row")
```
### Arguments

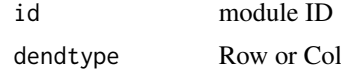

### Value

controls

### Note

dendControlsUI

#### Examples

x <- dendControlsUI("heatmap")

densityPlotControlsUI *densityPlotControlsUI*

### Description

Generates the controls in the left menu for a densityPlot

### Usage

```
densityPlotControlsUI(id)
```
### Arguments

id namespace id

#### Value

returns the left menu

#### <span id="page-32-0"></span>deServer 33

### Note

densityPlotControlsUI

### Examples

x <- densityPlotControlsUI("density")

deServer *deServer*

### Description

Sets up shinyServer to be able to run DEBrowser interactively.

### Usage

deServer(input, output, session)

### Arguments

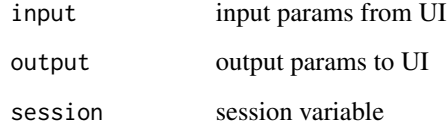

#### Value

the panel for main plots;

### Note

deServer

### Examples

deServer

<span id="page-33-0"></span>deUI *deUI*

### Description

Creates a shinyUI to be able to run DEBrowser interactively.

### Usage

deUI()

### Value

the panel for main plots;

### Note

deUI

### Examples

x<-deUI()

distFunParamsUI *distFunParamsUI*

### Description

get distance metric parameters

### Usage

distFunParamsUI()

### Value

funParams

### Note

distFunParamsUI

### Examples

x <- distFunParamsUI()

<span id="page-34-0"></span>

### Description

draw KEGG patwhay with expression values

### Usage

drawKEGG(input = NULL, dat = NULL, pid = NULL)

### Arguments

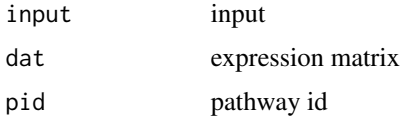

### Value

enriched DO

#### Note

drawKEGG

#### Examples

 $x < -$  drawKEGG()

drawPCAExplained *Creates a more detailed plot using the PCA results from the selected dataset.*

### Description

Creates a more detailed plot using the PCA results from the selected dataset.

### Usage

drawPCAExplained(explainedData = NULL)

### Arguments

explainedData selected data

### Value

explained plot

### Examples

x <- drawPCAExplained()

fileTypes *fileTypes*

### Description

Returns fileTypes that are going to be used in creating fileUpload UI

### Usage

fileTypes()

### Value

file types

### Note

fileTypes

### Examples

x <- fileTypes()

fileUploadBox *fileUploadBox*

### Description

File upload module

### Usage

```
fileUploadBox(id = NULL, inputId = NULL, label = NULL)
```
<span id="page-35-0"></span>
# generateTestData 37

### Arguments

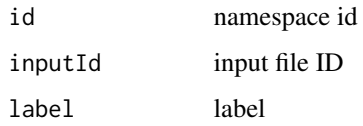

### Value

radio control

### Note

fileUploadBox

### Examples

```
x <- fileUploadBox("meta", "metadata", "Metadata")
```
generateTestData *generateTestData*

# Description

This generates a test data that is suitable to main plots in debrowser

## Usage

```
generateTestData(dat = NULL)
```
## Arguments

dat DESeq results will be generated for loaded data

### Value

testData

### Examples

x <- generateTestData()

getAfterLoadMsg *getAfterLoadMsg*

### Description

Generates and displays the message to be shown after loading data within the DEBrowser.

### Usage

getAfterLoadMsg()

#### Value

return After Load Msg

#### Note

getAfterLoadMsg

### Examples

x <- getAfterLoadMsg()

getAll2AllPlotUI *getAll2AllPlotUI*

# Description

all2all plots UI.

#### Usage

getAll2AllPlotUI(id)

### Arguments

id namespace id

### Value

the panel for all2all plots;

### Note

getAll2AllPlotUI

# getBarMainPlot 39

# Examples

x <- getAll2AllPlotUI("bar")

getBarMainPlot *getBarMainPlot*

# Description

Makes Density plots

### Usage

```
getBarMainPlot(
 data = NULL,cols = NULL,
 conds = NULL,
 cond_names = NULL,
 key = NULL,
 title = ",
  input = NULL
)
```
### Arguments

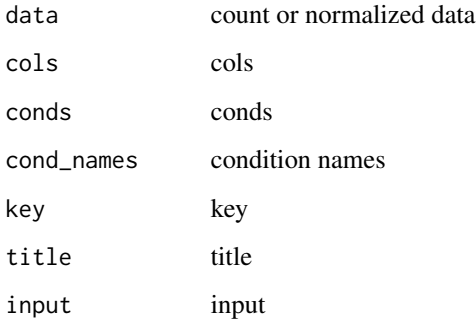

# Examples

getBarMainPlot()

getBarMainPlotUI *getBarMainPlotUI*

### Description

main bar plots UI.

#### Usage

getBarMainPlotUI(id)

#### Arguments

id namespace id

### Value

the panel for Density plots;

### Note

getBarMainPlotUI

### Examples

x <- getBarMainPlotUI("bar")

getBoxMainPlot *getBoxMainPlot*

# Description

Makes Density plots

#### Usage

```
getBoxMainPlot(
 data = NULL,cols = NULL,
 conds = NULL,
 cond_names = NULL,
 key = NULL,
 title = ",
  input = NULL
)
```
# getBoxMainPlotUI 41

### Arguments

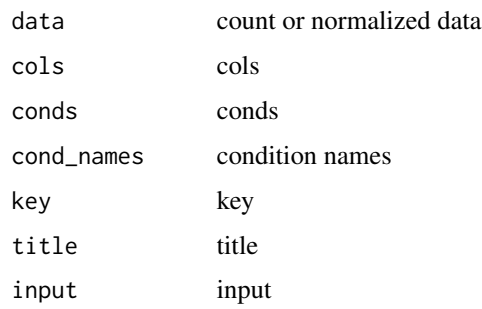

# Examples

getBoxMainPlot()

getBoxMainPlotUI *getBoxMainPlotUI*

# Description

main Box plots UI.

### Usage

getBoxMainPlotUI(id)

# Arguments

id namespace id

#### Value

the panel for Density plots;

### Note

getBoxMainPlotUI

### Examples

x <- getBoxMainPlotUI("box")

# Description

getBSTableUI prepares a Modal to put a table

### Usage

```
getBSTableUI(
  name = NULL,label = NULL,
  trigger = NULL,
  size = "large",
  modal = NULL
\mathcal{L}
```
# Arguments

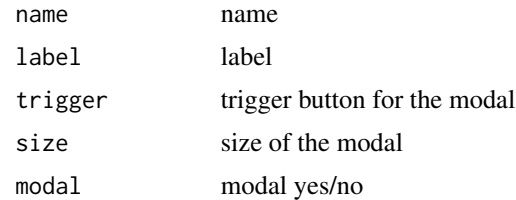

### Value

the modal

# Examples

```
x<- getBSTableUI()
```
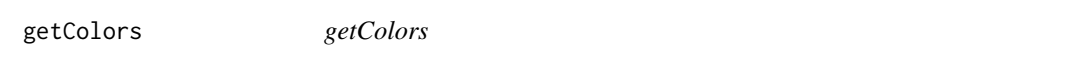

### Description

get colors for the domains

### Usage

getColors(domains = NULL)

# getColorShapeSelection 43

### Arguments

domains domains to be colored

#### Value

colors

### Examples

x<-getColors()

getColorShapeSelection

*getColorShapeSelection*

### Description

Generates the fill and shape selection boxes for PCA plots. metadata file has to be loaded in this case

### Usage

```
getColorShapeSelection(metadata = NULL, input = NULL, session = NULL)
```
### Arguments

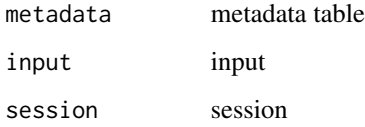

### Value

Color and shape selection boxes

### Examples

x <- getColorShapeSelection()

getCompSelection *getCompSelection*

### Description

Gathers the user selected comparison set to be used within the DEBrowser.

#### Usage

```
getCompSelection(name = NULL, count = NULL)
```
#### Arguments

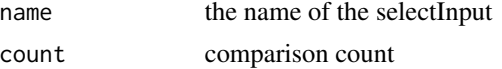

#### Note

getCompSelection

### Examples

x <- getCompSelection(name="comp", count = 2)

getConditionSelector *getConditionSelector*

### Description

Selects user input conditions to run in DESeq.

#### Usage

```
getConditionSelector(num = NULL, choices = NULL, selected = NULL)
```
#### Arguments

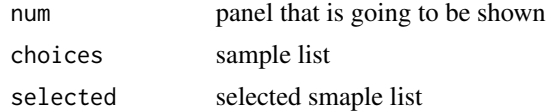

### Examples

x <- getConditionSelector()

getConditionSelectorFromMeta

*getConditionSelectorFromMeta*

### Description

Selects user input conditions to run in DESeq from metadata

#### Usage

```
getConditionSelectorFromMeta(
 metadata = NULL,
  input = NULL,index = 1,num = 0,choices = NULL,
 selected = NULL
)
```
### Arguments

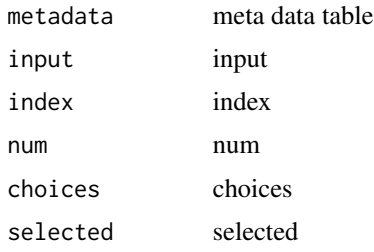

### Examples

x <- getConditionSelectorFromMeta()

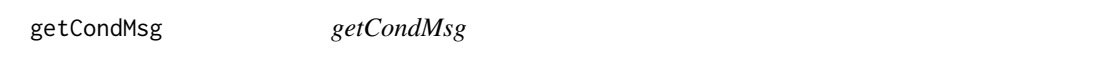

### Description

Generates and displays the current conditions and their samples within the DEBrowser.

#### Usage

```
getCondMsg(dc = NULL, input = NULL, cols = NULL, conds = NULL)
```
### Arguments

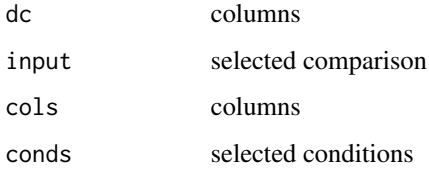

### Value

return conditions

# Note

getCondMsg

# Examples

x <- getCondMsg()

getCovariateDetails *getCovariateDetails*

# Description

get the covariate detail box after DE method selected

### Usage

```
getCovariateDetails(num = NULL, input = NULL, metadata = NULL)
```
### Arguments

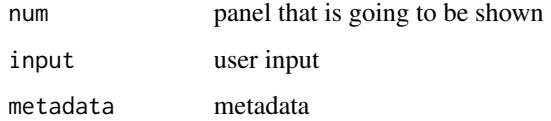

### Examples

x <- getCovariateDetails()

## Description

Gathers the cut off selection for DE analysis

#### Usage

```
getCutOffSelection(nc = 1)
```
#### Arguments

nc total number of comparisons

### Value

returns the left menu according to the selected tab;

#### Note

getCutOffSelection

### Examples

x <- getCutOffSelection()

getDataAssesmentText *getDataAssesmentText DataAssesment text*

### Description

getDataAssesmentText DataAssesment text

#### Usage

getDataAssesmentText()

### Value

help text for data assesment

#### Examples

x<- getDataAssesmentText()

### Description

getDataForTables get data to fill up tables tab

# Usage

```
getDataForTables(
  input = NULL,
  init_data = NULL,
 filt_data = NULL,
  selected = NULL,
  getMostVaried = NULL,
 mergedComp = NULL,
 explainedData = NULL
)
```
### Arguments

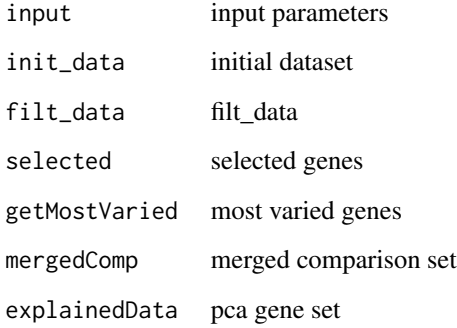

#### Value

data

### Examples

x <- getDataForTables()

getDataPreparationText

*getDataPreparationText DataPreparation text*

### Description

getDataPreparationText DataPreparation text

### Usage

getDataPreparationText()

# Value

help text for data preparation

# Examples

x<- getDataPreparationText()

getDEAnalysisText *getDEAnalysisText DEAnalysis text*

### Description

getDEAnalysisText DEAnalysis text

### Usage

```
getDEAnalysisText()
```
### Value

help text for DE Analysis

### Examples

x<- getDEAnalysisText()

getDensityPlot *getDensityPlot*

### Description

Makes Density plots

# Usage

getDensityPlot(data = NULL, input = NULL, title = "")

### Arguments

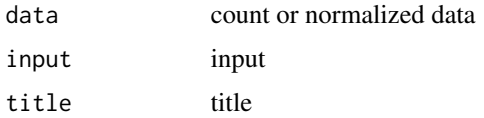

### Examples

getDensityPlot()

getDensityPlotUI *getDensityPlotUI*

# Description

Density plot UI.

### Usage

getDensityPlotUI(id)

#### Arguments

id namespace id

### Value

the panel for Density plots;

### Note

getDensityPlotUI

### getDEResultsUI 51

# Examples

x <- getDensityPlotUI("density")

getDEResultsUI *getDEResultsUI Creates a panel to visualize DE results*

# Description

getDEResultsUI Creates a panel to visualize DE results

#### Usage

getDEResultsUI(id)

#### Arguments

id namespace id

#### Value

panel

### Examples

x <- getDEResultsUI("batcheffect")

getDomains *getDomains*

# Description

Get domains for the main plots.

#### Usage

getDomains(filt\_data = NULL)

### Arguments

filt\_data data to get the domains

#### Value

domains

#### Examples

x<-getDomains()

### getDown *getDown get down regulated data*

### Description

getDown get down regulated data

#### Usage

getDown(filt\_data = NULL)

### Arguments

filt\_data filt\_data

### Value

data

### Examples

x <- getDown()

getDownloadSection *getDownloadSection*

### Description

download section button and dataset selection box in the menu for user to download selected data.

### Usage

```
getDownloadSection(choices = NULL)
```
### Arguments

choices main vs. QC section

#### Value

the panel for download section in the menu;

# getEnrichDO 53

### Note

getDownloadSection

# Examples

x<- getDownloadSection()

getEnrichDO *getEnrichDO*

# Description

Gathers the Enriched DO Term analysis data to be used within the GO Term plots.

## Usage

getEnrichDO(genelist = NULL, pvalueCutoff = 0.01)

### Arguments

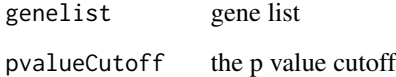

### Value

enriched DO

### Note

getEnrichDO

### Examples

x <- getEnrichDO()

getEnrichGO *getEnrichGO*

# Description

Gathers the Enriched GO Term analysis data to be used within the GO Term plots.

### Usage

```
getEnrichGO(
  genelist = NULL,
  pvalueCutoff = 0.01,
  org = "org.Hs.eg.db",
  \cot = "CC"
\mathcal{L}
```
# Arguments

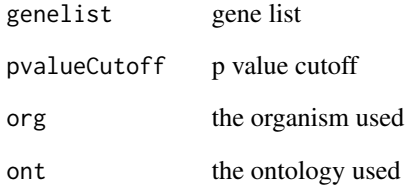

### Value

Enriched GO

#### Note

getEnrichGO

### Examples

x <- getEnrichGO()

getEnrichKEGG *getEnrichKEGG*

### Description

Gathers the Enriched KEGG analysis data to be used within the GO Term plots.

# Usage

```
getEnrichKEGG(genelist = NULL, pvalueCutoff = 0.01, org = "org.Hs.eg.db")
```
### Arguments

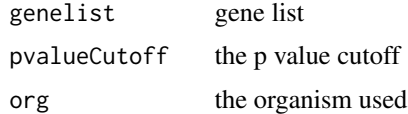

#### Value

Enriched KEGG

### Note

getEnrichKEGG

### Examples

x <- getEnrichKEGG()

getEntrezIds *getEntrezIds*

### Description

Gathers the gene list to use for GOTerm analysis.

### Usage

getEntrezIds(genes = NULL, org = "org.Hs.eg.db")

### Arguments

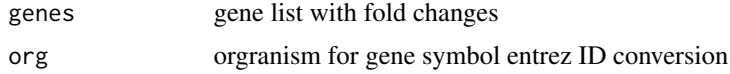

### Value

ENTREZ ID list

#### Note

GOTerm

getEntrezIds symobol to ENTREZ ID conversion

### Examples

x <- getEntrezIds()

getEntrezTable *getEntrezTable*

# Description

Gathers the entrezIds of the genes in given list and their data

#### Usage

```
getEntrezTable(genes = NULL, dat = NULL, org = "org.Hs.eg.db")
```
## Arguments

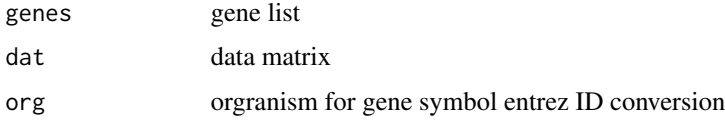

### Value

table with the entrez IDs in the rownames

### Note

#### GOTerm

getEntrezTable symobol to ENTREZ ID conversion

### Examples

x <- getEntrezTable()

getGeneList *getGeneList*

### Description

Gathers the gene list to use for GOTerm analysis.

# Usage

```
getGeneList(
 genes = NULL,
 org = "org.Hs.eg.db",
 fromType = "SYMBOL",
 toType = c("ENTREZID")
)
```
# Arguments

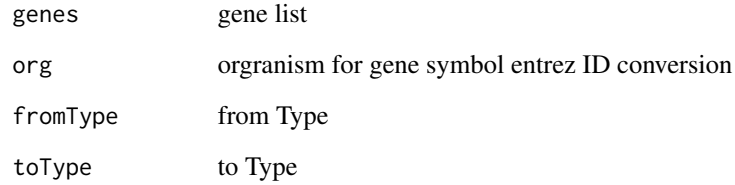

#### Value

ENTREZ ID list

### Note

```
GOTerm
```
getGeneList symobol to ENTREZ ID conversion

# Examples

x <- getGeneList(c('OCLN', 'ABCC2'))

getGeneSetData *getGeneSetData*

#### Description

Gathers the specified gene set list to be used within the DEBrowser.

#### Usage

```
getGeneSetData(data = NULL, geneset = NULL)
```
### Arguments

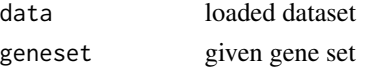

### Value

data

### Examples

x <- getGeneSetData()

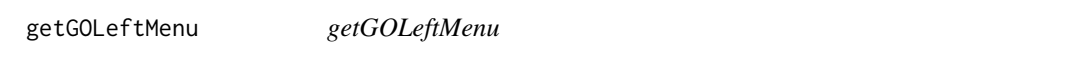

### Description

Generates the GO Left menu to be displayed within the DEBrowser.

### Usage

```
getGOLeftMenu()
```
### Value

returns the left menu according to the selected tab;

### Note

getGOLeftMenu

### Examples

x <- getGOLeftMenu()

getGoPanel *getGoPanel*

### Description

Creates go term analysis panel within the shiny display.

### Usage

getGoPanel()

#### Value

the panel for go term analysis;

#### Note

getGoPanel

### Examples

x <- getGoPanel()

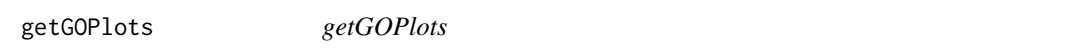

# Description

Go term analysis panel. Generates appropriate GO plot based on user selection.

### Usage

```
getGOPlots(dataset = NULL, GSEARes = NULL, input = NULL)
```
# Arguments

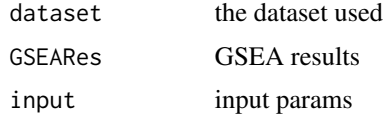

### Value

the panel for go plots;

### Note

getGOPlots

### Examples

x<- getGOPlots()

getGroupSelector *getGroupSelector Return the groups*

# Description

getGroupSelector Return the groups

### Usage

```
getGroupSelector(metadata = NULL, input = NULL, index = 1, num = 0)
```
### Arguments

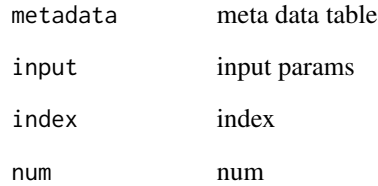

#### Value

meta select box

### Examples

x<-getGroupSelector()

getGSEA *getGSEA*

### Description

Gathers the Enriched KEGG analysis data to be used within the GO Term plots.

### Usage

```
getGSEA(
 dataset = NULL,
 pvalueCutoff = 0.01,
 org = "org.Hs.eg.db",
 sortfield = "log2FoldChange"
)
```
### Arguments

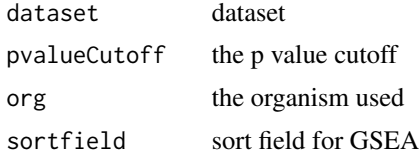

### Value

GSEA

### Note

getGSEA

### Examples

x <- getGSEA()

getHeatmapUI *getHeatmapUI*

### Description

Generates the left menu to be used for heatmap plots

### Usage

getHeatmapUI(id)

### Arguments

id module ID

### Value

heatmap plot area

## Note

getHeatmapUI

# Examples

x <- getHeatmapUI("heatmap")

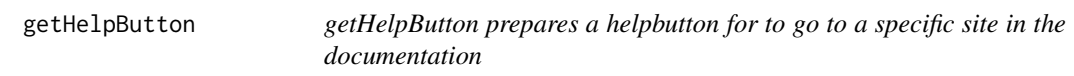

# Description

getHelpButton prepares a helpbutton for to go to a specific site in the documentation

### Usage

getHelpButton(name = NULL, link = NULL)

# Arguments

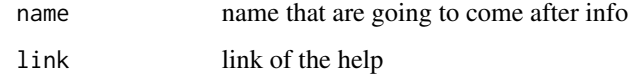

#### Value

the info button

# Examples

x<- getHelpButton()

getHideLegendOnOff *getHideLegendOnOff*

## Description

hide legend

### Usage

getHideLegendOnOff(id = "pca")

# Arguments

id namespace id

### Examples

x <- getHideLegendOnOff("pca")

getHistogramUI *getHistogramUI*

### Description

Histogram plots UI.

### Usage

getHistogramUI(id)

### Arguments

id namespace id

### Value

the panel for PCA plots;

# Note

getHistogramUI

### Examples

x <- getHistogramUI("histogram")

# Description

getIntroText Intro text

### Usage

getIntroText()

### Value

the JS for tab updates

# Examples

x<- getIntroText()

getIQRPlot *getIQRPlot*

### Description

Makes IQR boxplot plot

#### Usage

 $getIQRPlot(data = NULL, input = NULL, title = "")$ 

# Arguments

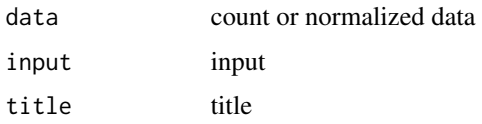

### Examples

getIQRPlot()

getIQRPlotUI *getIQRPlotUI*

### Description

IQR plot UI.

# Usage

getIQRPlotUI(id)

# Arguments

id namespace id

### Value

the panel for IQR plots;

#### Note

getIQRPlotUI

### Examples

x <- getIQRPlotUI("IQR")

getJSLine *getJSLine*

### Description

heatmap JS code for selection functionality

# Usage

getJSLine()

# Value

JS Code

### Examples

x <- getJSLine()

### Description

getKEGGModal prepares a modal for KEGG plots

getKEGGModal prepares a helpbutton for to go to a specific site in the documentation

#### Usage

getKEGGModal()

getKEGGModal()

### Value

the info button the info button

#### Examples

x<- getKEGGModal()

x<- getKEGGModal()

getLeftMenu *getLeftMenu*

#### Description

Generates the left menu for for plots within the DEBrowser.

#### Usage

getLeftMenu(input = NULL)

## Arguments

input input values

#### Value

returns the left menu according to the selected tab;

# getLegendColors 67

### Note

getLeftMenu

### Examples

x <- getLeftMenu()

getLegendColors *getLegendColors*

# Description

Generates colors according to the data

### Usage

```
getLegendColors(Legend = c("up", "down", "NS"))
```
### Arguments

Legend unique Legends

#### Value

mainPlotControls

### Note

```
getLegendColors
```
### Examples

x <- getLegendColors(c("up", "down", "GS", "NS"))

getLegendRadio *getLegendRadio*

# Description

Radio buttons for the types in the legend

#### Usage

getLegendRadio(id)

### Arguments

id namespace id

### Value

radio control

### Note

getLegendRadio

## Examples

x <- getLegendRadio("deprog")

getLegendSelect *getLegendSelect*

### Description

select legend

### Usage

getLegendSelect(id = "pca")

### Arguments

id namespace id

### Note

getLegendSelect

### getLevelOrder 69

# Examples

x <- getLegendSelect("pca")

getLevelOrder *getLevelOrder*

### Description

Generates the order of the overlapping points

#### Usage

getLevelOrder(Level = c("up", "down", "NS"))

#### Arguments

Level factor levels shown in the legend

# Value

order

#### Note

getLevelOrder

### Examples

x <- getLevelOrder(c("up", "down", "GS", "NS"))

getLoadingMsg *getLoadingMsg*

#### Description

Creates and displays the loading message/gif to be displayed within the DEBrowser.

### Usage

getLoadingMsg(output = NULL)

### Arguments

output output message

# Value

loading msg

#### Note

getLoadingMsg

# Examples

x <- getLoadingMsg()

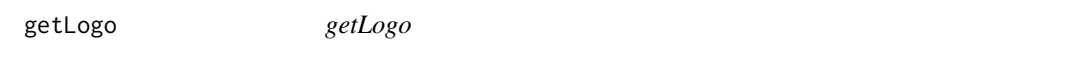

# Description

Generates and displays the logo to be shown within DEBrowser.

# Usage

getLogo()

### Value

return logo

# Note

getLogo

### Examples

x <- getLogo()

getMainPanel *getMainPanel*

### Description

main panel for volcano, scatter and maplot. Barplot and box plots are in this page as well.

#### Usage

getMainPanel()

#### Value

the panel for main plots;

#### Note

getMainPanel

### Examples

x <- getMainPanel()

getMainPlotsLeftMenu *getMainPlotsLeftMenu*

# Description

Generates the Main PLots Left menu to be displayed within the DEBrowser.

### Usage

```
getMainPlotsLeftMenu()
```
#### Value

returns the left menu according to the selected tab;

#### Note

```
getMainPlotsLeftMenu
```
### Examples

x <- getMainPlotsLeftMenu()

getMainPlotUI *getMainPlotUI*

### Description

main plot for volcano, scatter and maplot.

### Usage

getMainPlotUI(id)

### Arguments

id namespace id

### Value

the panel for main plots;

#### Note

getMainPlotUI

### Examples

x <- getMainPlotUI("main")

getMean *getMean*

# Description

Gathers the mean for selected condition.

### Usage

getMean(data = NULL, selcols = NULL)

### Arguments

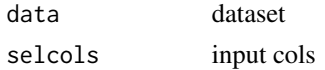

#### Value

data
# getMergedComparison 73

## Examples

x <- getMean()

getMergedComparison *getMergedComparison*

#### Description

Gathers the merged comparison data to be used within the DEBrowser.

## Usage

getMergedComparison(dc = NULL, nc = NULL, input = NULL)

## Arguments

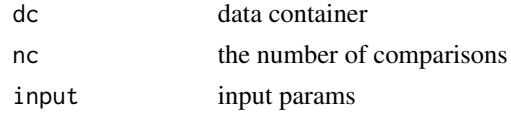

## Value

data

## Examples

x <- getMergedComparison()

getMetaSelector *getMetaSelector*

## Description

Return the sample selection box using meta data table

#### Usage

```
getMetaSelector(metadata = NULL, input = NULL, n = 0)
```
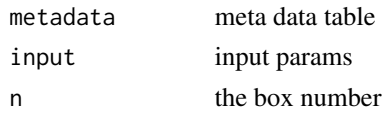

## Value

meta select box

## Examples

```
x<-getMetaSelector()
```
getMethodDetails *get the detail boxes after DE method selected*

## Description

get the detail boxes after DE method selected

#### Usage

```
getMethodDetails(num = NULL, input = NULL)
```
# Arguments

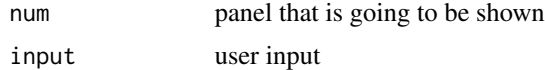

#### Examples

```
x <- getMethodDetails()
```
getMostVariedList *getMostVariedList*

## Description

Calculates the most varied genes to be used for specific plots within the DEBrowser.

## Usage

```
getMostVariedList(datavar = NULL, cols = NULL, input = NULL)
```
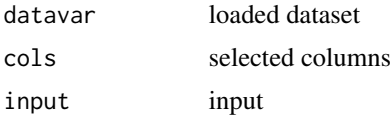

## getNormalizedMatrix 75

## Value

data

# Examples

```
x <- getMostVariedList()
```
getNormalizedMatrix *getNormalizedMatrix*

## Description

Normalizes the matrix passed to be used within various methods within DEBrowser. Requires edgeR package

## Usage

```
getNormalizedMatrix(M = NULL, method = "TMM")
```
## Arguments

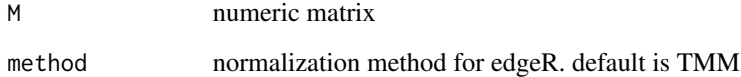

## Value

normalized matrix

# Note

getNormalizedMatrix

## Examples

x <- getNormalizedMatrix(mtcars)

getOrganism *getOrganism*

## Description

getOrganism

## Usage

getOrganism(org)

# Arguments

org organism

## Value

organism name for keg

## Note

getOrganism

## Examples

x <- getOrganism()

getOrganismBox *getOrganismBox*

# Description

Get the organism Box.

## Usage

getOrganismBox()

## Value

selectInput

#### Note

getOrganismBox

getOrganismBox makes the organism box

## getOrganismPathway 77

## Examples

x <- getOrganismBox()

getOrganismPathway *getOrganismPathway*

## Description

getOrganismPathway

#### Usage

getOrganismPathway(org)

#### Arguments

org organism

## Value

organism name for pathway

#### Note

getOrganismPathway

#### Examples

x <- getOrganismPathway()

getPCAcontolUpdatesJS *getPCAcontolUpdatesJS in the prep menu we have two PCA plots to show how batch effect correction worked. One set of PCA input controls updates two PCA plots with this JS.*

## Description

getPCAcontolUpdatesJS in the prep menu we have two PCA plots to show how batch effect correction worked. One set of PCA input controls updates two PCA plots with this JS.

#### Usage

getPCAcontolUpdatesJS()

## Value

the JS for tab updates

#### Examples

```
x<- getTabUpdateJS()
```
getPCAexplained *getPCAexplained*

## Description

Creates a more detailed plot using the PCA results from the selected dataset.

## Usage

```
getPCAexplained(datasetInput = NULL, pca_data = NULL, input = NULL)
```
#### Arguments

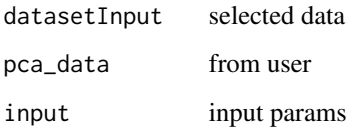

#### Value

explained plot

## Examples

```
load(system.file("extdata", "demo", "demodata.Rda", package="debrowser"))
input<-c()
input$qcplot<-"pca"
input$col_list<-colnames(demodata[,1:6])
dat <- getNormalizedMatrix(demodata[,1:6])
pca_data <- run_pca(dat)
x <- getPCAexplained(dat, pca_data, input)
```
getPCAPlotUI *getPCAPlotUI*

## Description

PCA plots UI.

# Usage

getPCAPlotUI(id)

#### Arguments

id namespace id

## Value

the panel for PCA plots;

#### Note

getPCAPlotUI

## Examples

x <- getPCAPlotUI("pca")

getPCselection *getPCselection*

## Description

Generates the PC selection number to be used within DEBrowser.

# Usage

 $getPCselection(id, num = 1, xy = "x")$ 

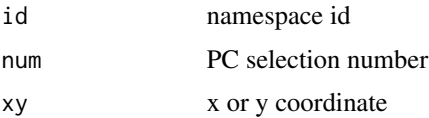

# Value

PC selection for PCA analysis

#### Note

getPCselection

# Examples

x <- getPCselection("pca")

getPlotArea *getPlotArea*

# Description

returns plot area either for heatmaply or heatmap.2

## Usage

```
getPlotArea(input = NULL, session = NULL)
```
## Arguments

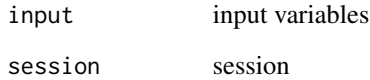

#### Value

heatmapply/heatmap.2 plot area

## Examples

x <- getPlotArea()

getProgramTitle *getProgramTitle*

## Description

Generates the title of the program to be displayed within DEBrowser. If it is called in a program, the program title will be hidden

# Usage

getProgramTitle(session = NULL)

#### Arguments

session session var

## Value

program title

## Note

getProgramTitle

#### Examples

title<-getProgramTitle()

getQAText *getQAText Some questions and answers*

## Description

getQAText Some questions and answers

## Usage

getQAText()

# Value

help text for QA

#### Examples

x<- getQAText()

getQCLeftMenu *getQCLeftMenu*

# Description

Generates the left menu to be used for QC plots within the DEBrowser.

## Usage

getQCLeftMenu(input = NULL)

## Arguments

input input values

# Value

QC left menu

## Note

getQCLeftMenu

# Examples

x <- getQCLeftMenu()

getQCPanel *getQCPanel*

# Description

Gathers the conditional panel for QC plots

#### Usage

getQCPanel(input = NULL)

# Arguments

input user input

## Value

the panel for QC plots

# getSampleDetails 83

## Note

getQCSection

# Examples

x <- getQCPanel()

getSampleDetails *getSampleDetails*

# Description

get sample details

# Usage

```
getSampleDetails(output = NULL, summary = NULL, details = NULL, data = NULL)
```
## Arguments

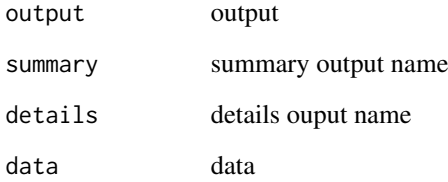

# Value

panel

# Examples

x <- getSampleDetails()

getSampleNames *getSampleNames*

## Description

Prepares initial samples to fill condition boxes. it reads the sample names from the data and splits into two.

## Usage

getSampleNames(cnames = NULL, part = 1)

## Arguments

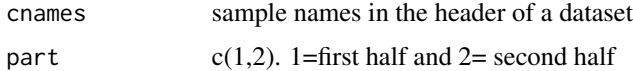

## Value

sample names.

## Examples

x<-getSampleNames()

getSearchData *getSearchData*

# Description

search the geneset in the tables and return it

## Usage

```
getSearchData(dat = NULL, input = NULL)
```
## Arguments

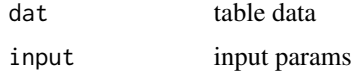

#### Value

data

## getSelectedCols 85

## Examples

x <- getSearchData()

getSelectedCols *getSelectedCols*

# Description

gets selected columns

#### Usage

```
getSelectedCols(data = NULL, datasetInput = NULL, input = NULL)
```
## Arguments

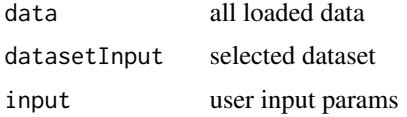

#### Examples

getSelectedCols()

getSelectedDatasetInput

*getSelectedDatasetInput*

## Description

Gathers the user selected dataset output to be displayed.

#### Usage

```
getSelectedDatasetInput(
 rdata = NULL,
 getSelected = NULL,
 getMostVaried = NULL,
 mergedComparison = NULL,
 input = NULL)
```
# Arguments

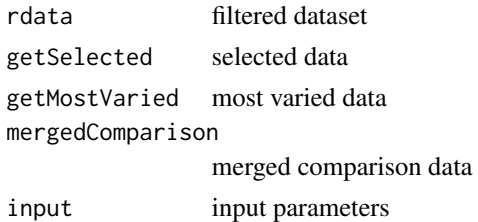

## Value

data

## Examples

x <- getSelectedDatasetInput()

getSelectInputBox *getSelectInputBox*

# Description

Selects user input conditions to run in DESeq.

## Usage

```
getSelectInputBox(
  id = NULL,name = NULL,num = 0,choices = NULL,
  selected = NULL,
  cw = 2,
  multiple = FALSE
\mathcal{L}
```
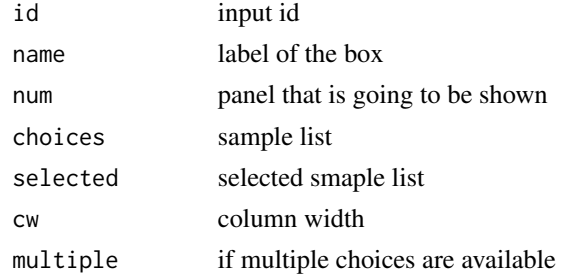

## getSelHeat 87

## Examples

x <- getSelectInputBox()

getSelHeat *getSelHeat*

## Description

heatmap selection functionality

#### Usage

getSelHeat(expdata = NULL, input = NULL)

#### Arguments

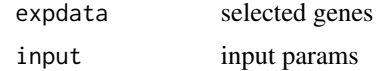

#### Value

plot

#### Examples

x <- getSelHeat()

getShapeColor *getShapeColor*

## Description

Generates the fill and shape selection boxes for PCA plots. metadata file has to be loaded in this case

## Usage

getShapeColor(input = NULL)

## Arguments

input input values

## Value

Color and shape from selection boxes or defaults

## Examples

x <- getShapeColor()

getStartPlotsMsg *getStartPlotsMsg*

#### Description

Generates and displays the starting messgae to be shown once the user has first seen the main plots page within DEBrowser.

#### Usage

getStartPlotsMsg()

#### Value

return start plot msg

## Note

getStartPlotsMsg

#### Examples

x <- getStartPlotsMsg()

getStartupMsg *getStartupMsg*

## Description

Generates and displays the starting message within DEBrowser.

## Usage

getStartupMsg()

#### Value

return startup msg

## getTableDetails 89

## Note

getStartupMsg

# Examples

x <- getStartupMsg()

getTableDetails *getTableDetails*

## Description

get table details To be able to put a table into two lines are necessary; into the server part; get-TableDetails(output, session, "dataname", data, modal=TRUE) into the ui part; uiOutput(ns("dataname"))

#### Usage

```
getTableDetails(
 output = NULL,
  session = NULL,
  tablename = NULL,
 data = NULL,modal = NULL
)
```
#### Arguments

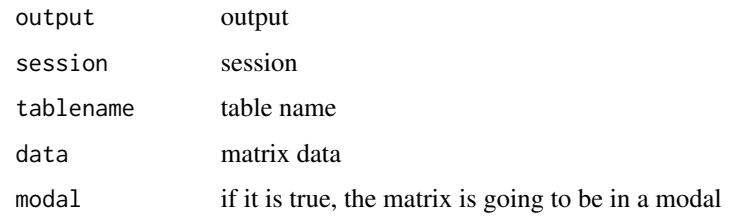

#### Value

panel

## Examples

```
x <- getTableDetails()
```
## Description

getTableModal prepares table modal for KEGG

#### Usage

getTableModal()

## Value

the info button

#### Examples

x<- getTableModal()

getTableStyle *getTableStyle*

#### Description

User defined selection that selects the style of table to display within the DEBrowser.

## Usage

```
getTableStyle(
 dat = NULL,input = NULL,padj = c("padj"),
 foldChange = c("foldChange"),
 DEsection = TRUE
)
```
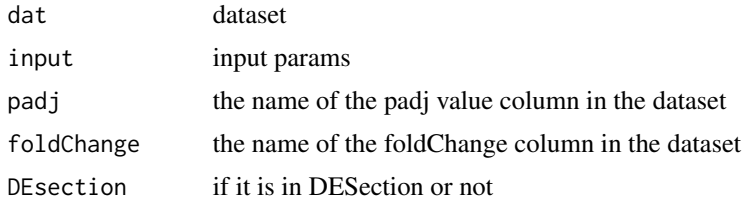

# getTabUpdateJS 91

## Note

getTableStyle

## Examples

```
x <- getTableStyle()
```
getTabUpdateJS *getTabUpdateJS prepmenu tab and discovery menu tab updates*

# Description

getTabUpdateJS prepmenu tab and discovery menu tab updates

## Usage

```
getTabUpdateJS()
```
## Value

the JS for tab updates

## Examples

x<- getTabUpdateJS()

getUp *getUp get up regulated data*

## Description

getUp get up regulated data

## Usage

getUp(filt\_data = NULL)

## Arguments

filt\_data filt\_data

#### Value

data

# Examples

 $x \leftarrow getUp()$ 

getUpDown *getUpDown get up+down regulated data*

# Description

getUpDown get up+down regulated data

#### Usage

getUpDown(filt\_data = NULL)

## Arguments

filt\_data filt\_data

# Value

data

## Examples

x <- getUpDown()

getVariationData *getVariationData*

## Description

Adds an id to the data frame being used.

#### Usage

```
getVariationData(inputdata = NULL, cols = NULL, conds = NULL, key = NULL)
```
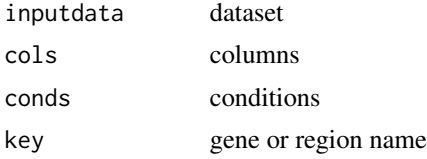

## Value

plotdata

# Examples

x <- getVariationData()

get\_conditions\_given\_selection

*get\_conditions\_given\_selection*

## Description

Return the two set of conditions given the selection of meta select box

## Usage

```
get_conditions_given_selection(metadata = NULL, selection = NULL)
```
#### Arguments

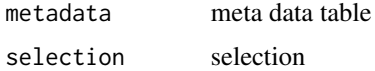

#### Value

meta select box

#### Examples

x<-get\_conditions\_given\_selection()

heatmapControlsUI *heatmapControlsUI*

# Description

Generates the left menu to be used for heatmap plots

## Usage

heatmapControlsUI(id)

## Arguments

id module ID

## Value

HeatmapControls

# Note

heatmapControlsUI

# Examples

x <- heatmapControlsUI("heatmap")

heatmapJScode *heatmapJScode*

## Description

heatmap JS code for selection functionality

# Usage

heatmapJScode()

## Value

JS Code

# Examples

x <- heatmapJScode()

heatmapServer *heatmapServer*

## Description

Sets up shinyServer to be able to run heatmapServer interactively.

## Usage

```
heatmapServer(input, output, session)
```
## Arguments

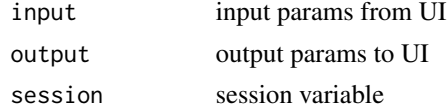

#### Value

the panel for main plots;

#### Note

heatmapServer

## Examples

heatmapServer

heatmapUI *heatmapUI*

## Description

Creates a shinyUI to be able to run DEBrowser interactively.

#### Usage

heatmapUI(input, output, session)

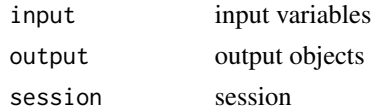

## Value

the panel for heatmapUI;

#### Note

heatmapUI

## Examples

x<-heatmapUI()

hideObj *hideObj*

## Description

Hides a shiny object.

## Usage

hideObj(btns = NULL)

## Arguments

btns hide group of objects with shinyjs

# Examples

x <- hideObj()

histogramControlsUI *histogramControlsUI*

## Description

Generates the controls in the left menu for a histogram

## Usage

```
histogramControlsUI(id)
```
## Arguments

id namespace id

# installpack 97

## Value

returns the left menu

#### Note

histogramControlsUI

## Examples

x <- histogramControlsUI("histogram")

installpack *installpack*

# Description

install packages if they don't exist display.

## Usage

```
installpack(package_name = NULL)
```
# Arguments

package\_name package name to be installed

## Note

installpack

# Examples

x <- installpack()

IQRPlotControlsUI *IQRPlotControlsUI*

# Description

Generates the controls in the left menu for an IQR plot#'

# Usage

```
IQRPlotControlsUI(id)
```
## Arguments

id namespace id

## Value

returns the left menu

## Note

IQRPlotControlsUI

## Examples

x <- IQRPlotControlsUI("IQR")

kmeansControlsUI *kmeansControlsUI*

## Description

get kmeans controls

## Usage

kmeansControlsUI(id)

# Arguments

id module ID

## Value

controls

## lcfMetRadio 99

## Note

kmeansControlsUI

# Examples

x <- kmeansControlsUI("heatmap")

lcfMetRadio *lcfMetRadio*

# Description

Radio buttons for low count removal methods

# Usage

lcfMetRadio(id)

## Arguments

id namespace id

## Value

radio control

# Note

lcfMetRadio

# Examples

x <- lcfMetRadio("lcf")

loadpack *loadpack*

# Description

load packages

## Usage

loadpack(package\_name = NULL)

# Arguments

package\_name package name to be loaded

#### Note

loadpack

## Examples

x <- loadpack()

mainPlotControlsUI *mainPlotControlsUI*

# Description

Generates the left menu to be used for main plots

# Usage

mainPlotControlsUI(id)

## Arguments

id module ID

#### Value

mainPlotControls

#### Note

mainPlotControlsUI

## mainScatterNew 101

## Examples

x <- mainPlotControlsUI("main")

mainScatterNew *mainScatterNew*

## Description

Creates the main scatter, volcano or MA plot to be displayed within the main panel.

## Usage

```
mainScatterNew(input = NULL, data = NULL, cond_names = NULL, source = NULL)
```
## Arguments

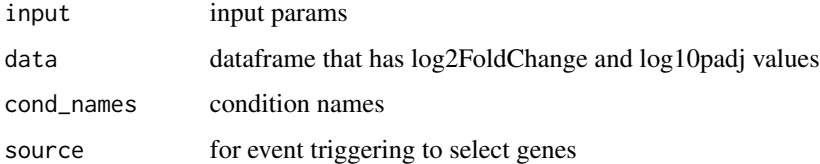

#### Value

scatter, volcano or MA plot

## Examples

```
x <- mainScatterNew()
```
niceKmeans *niceKmeans*

## Description

Generates hierarchially clustered K-means clusters

## Usage

```
niceKmeans(df = NULL, input = NULL, iter.max = 1000, nstart = 100)
```
## Arguments

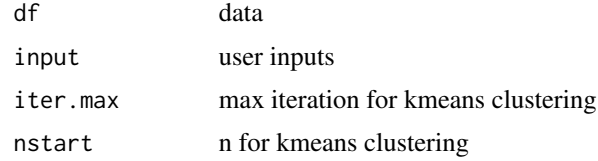

# Value

heatmap plot area

#### Note

niceKmeans

# Examples

x <- niceKmeans()

normalizationMethods *normalizationMethods*

## Description

Select box to select normalization method prior to batch effect correction

## Usage

normalizationMethods(id)

# Arguments

id namespace id

## Value

radio control

## Note

normalizationMethods

## Examples

x <- normalizationMethods("batch")

palUI *palUI* Description get pallete Usage palUI(id) Arguments id namespace ID Value pals Note palUI Examples x <- palUI("heatmap")

panel.cor *panel.cor*

## Description

Prepares the correlations for the all2all plot.

## Usage

panel.cor(x, y, prefix = "rho=", cex.cor =  $2, ...$ )

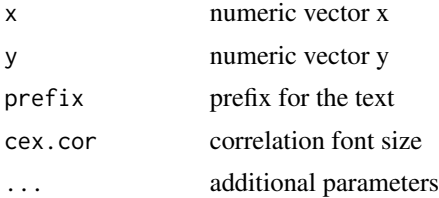

## Value

all2all correlation plots

## Examples

```
panel.cor(c(1,2,3), c(4,5,6))
```
panel.hist *panel.hist*

## Description

Prepares the historgram for the all2all plot.

#### Usage

panel.hist(x, ...)

## Arguments

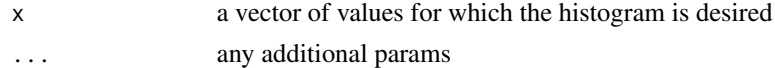

#### Value

all2all histogram plots

#### Examples

panel.hist(1)

pcaPlotControlsUI *pcaPlotControlsUI*

## Description

Generates the PCA PLots Left menu to be displayed within the DEBrowser.

## Usage

pcaPlotControlsUI(id = "pca")

## Arguments

id namespace id

#### plotData 2005 and 2006 and 2006 and 2006 and 2006 and 2006 and 2006 and 2006 and 2006 and 2006 and 2007 and 20

# Value

returns the left menu according to the selected tab;

# Note

```
pcaPlotControlsUI
```
## Examples

x <- pcaPlotControlsUI("pca")

plotData *plotData*

# Description

prepare plot data for mainplots

## Usage

plotData(pdata = NULL, input = NULL)

# Arguments

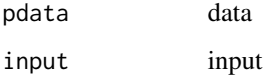

## Value

prepdata

## Note

plotData

# Examples

x <- plotData()

plotMarginsUI *plotMarginsUI*

## Description

Margins module for plotly plots

#### Usage

 $plotMarginSUI(id, t = 20, b = 100, l = 100, r = 20)$ 

# Arguments

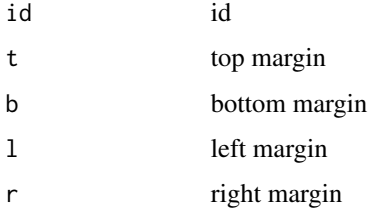

## Value

size and margins controls

## Note

plotMarginsUI

## Examples

x <- plotMarginsUI("heatmap")

plotSizeMarginsUI *plotSizeMarginsUI*

## Description

Size and margins module for plotly plots

## Usage

```
plotSizeMarginsUI(id, w = 800, h = 640, t = 20, b = 100, l = 100, r = 20)
```
# plotSizeUI 107

## Arguments

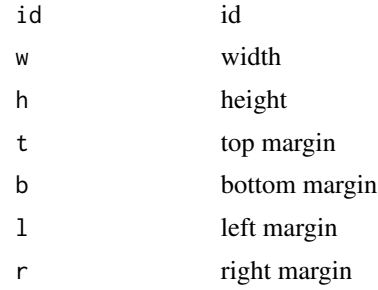

#### Value

size and margins controls

# Note

plotSizeMarginsUI

# Examples

x <- plotSizeMarginsUI("heatmap")

plotSizeUI *plotSizeUI*

## Description

Size module for plotly plots

# Usage

plotSizeUI(id, w = 800, h = 600)

# Arguments

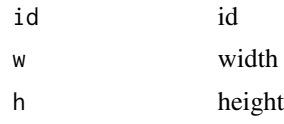

# Value

size and margins controls

## Note

plotSizeUI

# Examples

x <- plotSizeUI("heatmap")

plotTypeUI *plotTypeUI*

# Description

Plot download type

# Usage

plotTypeUI(id)

# Arguments

id id

# Value

size and margins controls

# Note

plotTypeUI

## Examples

x <- plotTypeUI("heatmap")

plot\_pca *plot\_pca*

# Description

Plots the PCA results for the selected dataset.
plot\_pca the control of the control of the control of the control of the control of the control of the control of the control of the control of the control of the control of the control of the control of the control of the

### Usage

```
plot_pca(
 dat = NULL,pcx = 1,
 pcy = 2,
 metadata = NULL,
 color = NULL,
  shape = NULL,
  size = NULL,
  textonoff = "On",
  legendSelect = "samples",
  input = NULL
\mathcal{L}
```
### Arguments

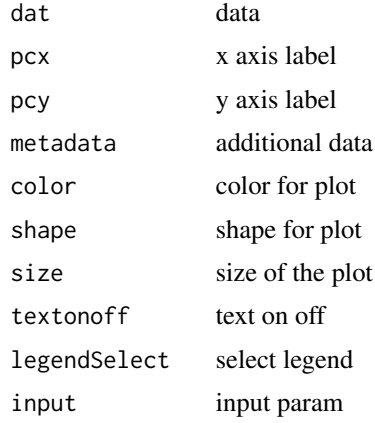

#### Value

pca list

#### Examples

```
load(system.file("extdata", "demo", "demodata.Rda",
        package="debrowser"))
metadata<-cbind(colnames(demodata[,1:6]),
        colnames(demodata[,1:6]),
        c(rep("Cond1",3), rep("Cond2",3)))
colnames(metadata)<-c("samples", "color", "shape")
a <- plot_pca(getNormalizedMatrix(
        demodata[rowSums(demodata[,1:6])>10,1:6]),
        metadata = metadata, color = "samples",
        size = 5, shape = "shape")
```
<span id="page-109-0"></span>prepDataContainer *prepDataContainer*

#### Description

Prepares the data container that stores values used within DESeq.

#### Usage

```
prepDataContainer(data = NULL, counter = NULL, input = NULL, meta = NULL)
```
#### Arguments

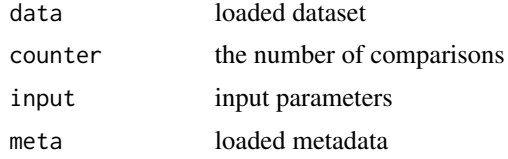

#### Value

data

### Examples

x <- prepDataContainer()

prepGroup *prepGroup*

### Description

prepare group table

#### Usage

```
prepGroup(conds = NULL, cols = NULL, metadata = NULL, covariates = NULL)
```
### Arguments

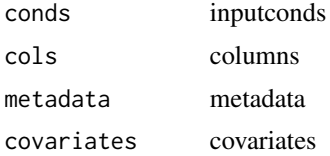

#### <span id="page-110-0"></span>prepHeatData 111

### Value

data

### Examples

x <- prepGroup()

prepHeatData *prepHeatData*

#### Description

scales the data

#### Usage

prepHeatData(expdata = NULL, input = NULL)

#### Arguments

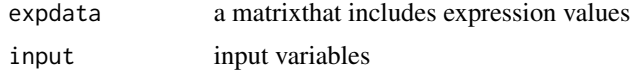

#### Value

heatdata

#### Examples

```
x <- prepHeatData()
```
prepPCADat *prepPCADat*

### Description

prepares pca data with metadata. If metadata doesn't exists it puts all the sampels into a signlge group; "Conds".

#### Usage

```
prepPCADat(pca_data = NULL, metadata = NULL, input = NULL, pcx = 1, pcy = 2)
```
### <span id="page-111-0"></span>Arguments

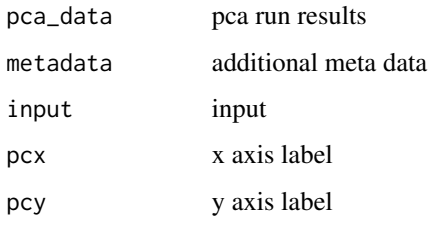

### Value

Color and shape from selection boxes or defaults

### Examples

x <- prepPCADat()

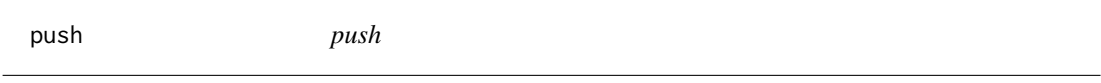

### Description

Push an object to the list.

### Usage

 $push(1, \ldots)$ 

### Arguments

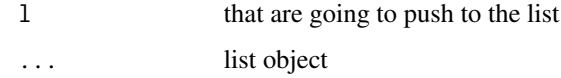

### Value

combined list

### Examples

mylist <- list() newlist <- push ( 1, mylist ) <span id="page-112-0"></span>removeCols *removeCols*

### Description

remove unnecessary columns

#### Usage

removeCols(cols = NULL, dat = NULL)

### Arguments

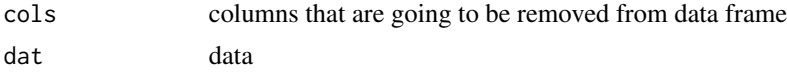

### Value

data

### Examples

x <- removeCols()

removeExtraCols *removeExtraCols*

### Description

remove extra columns for QC plots

#### Usage

removeExtraCols(dat = NULL)

#### Arguments

dat selected data

### Examples

removeExtraCols()

<span id="page-113-0"></span>round\_vals *round\_vals*

### Description

Plot PCA results.

#### Usage

round\_vals(l)

#### Arguments

1 the value

### Value

round value

#### Examples

x<-round\_vals(5.1323223)

runDE *runDE*

#### Description

Run DE algorithms on the selected parameters. Output is to be used for the interactive display.

### Usage

```
runDE(
  data = NULL,metadata = NULL,
  columns = NULL,
  conds = NULL,
  params = NULL
\mathcal{L}
```
### <span id="page-114-0"></span>runDESeq2 115

### Arguments

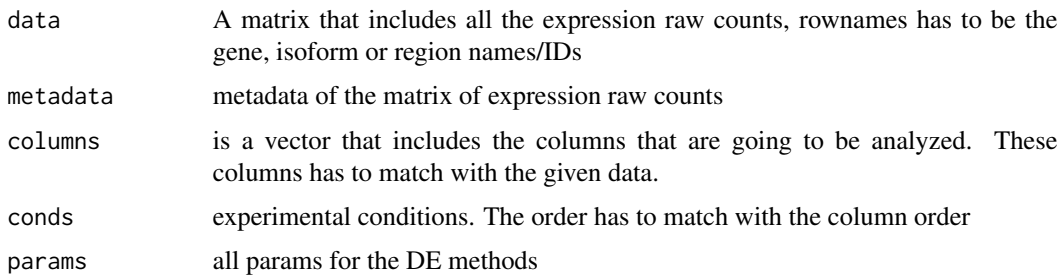

### Value

de results

#### Examples

 $x \leftarrow \text{runDE}()$ 

runDESeq2 *runDESeq2*

### Description

Run DESeq2 algorithm on the selected conditions. Output is to be used for the interactive display.

#### Usage

```
runDESeq2(
 data = NULL,
 metadata = NULL,
 columns = NULL,
 conds = NULL,
 params = NULL
)
```
### Arguments

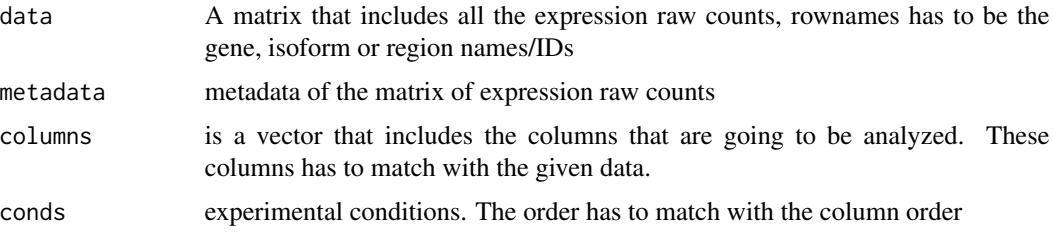

```
params fitType: either "parametric", "local", or "mean" for the type of fitting of disper-
                  sions to the mean intensity. See estimateDispersions for description. betaPrior:
                  whether or not to put a zero-mean normal prior on the non-intercept coefficients
                  See nbinomWaldTest for description of the calculation of the beta prior. By
                  default, the beta prior is used only for the Wald test, but can also be specified
                  for the likelihood ratio test. testType: either "Wald" or "LRT", which will then
                  use either Wald significance tests (defined by nbinomWaldTest), or the likeli-
                  hood ratio test on the difference in deviance between a full and reduced model
                  formula (defined by nbinomLRT) shrinkage: Adds shrunken log2 fold changes
                  (LFC) and SE to a results table from DESeq run without LFC shrinkage. For
                  consistency with results, the column name lfcSE is used here although what is
                  returned is a posterior SD. Three shrinkage estimators for LFC are available via
                  type (see the vignette for more details on the estimators). The apeglm publi-
                  cation demonstrates that 'apeglm' and 'ashr' outperform the original 'normal'
                  shrinkage estimator.
```
#### Value

deseq2 results

#### Examples

 $x < -$  runDESeq2()

runEdgeR *runEdgeR*

#### Description

Run EdgeR algorithm on the selected conditions. Output is to be used for the interactive display.

#### Usage

```
runEdgeR(
  data = NULL,metadata = NULL,
  columns = NULL,
  const = NULL,params = NULL
)
```
#### Arguments

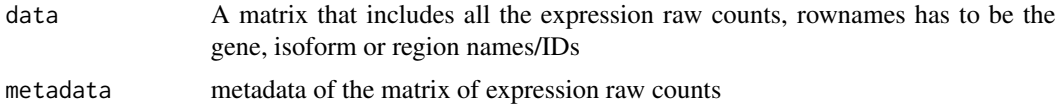

<span id="page-116-0"></span>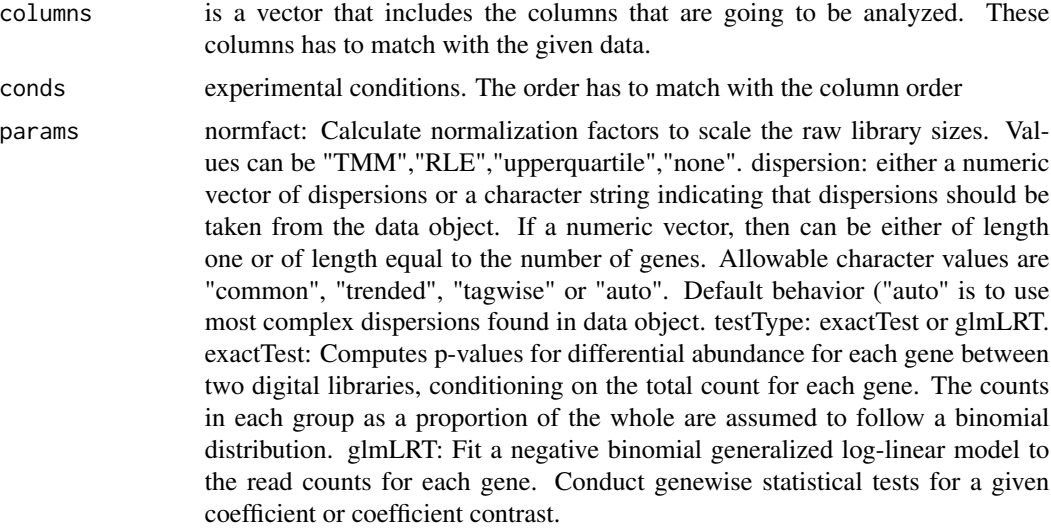

#### Value

edgeR results

### Examples

x <- runEdgeR()

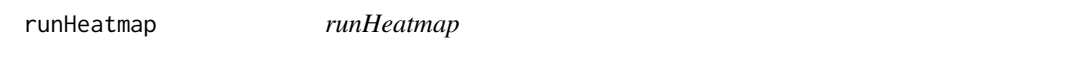

## Description

Creates a heatmap based on the user selected parameters within shiny

### Usage

```
runHeatmap(input = NULL, session = NULL, expdata = NULL)
```
### Arguments

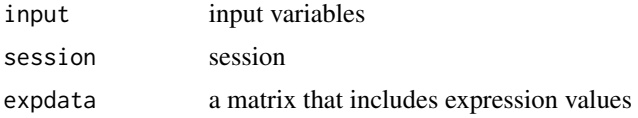

### Value

heatmapply plot

### Examples

```
x <- runHeatmap()
```
runHeatmap2 *runHeatmap2*

#### Description

Creates a heatmap based on the user selected parameters within shiny

### Usage

runHeatmap2(input = NULL, session = NULL, expdata = NULL)

#### Arguments

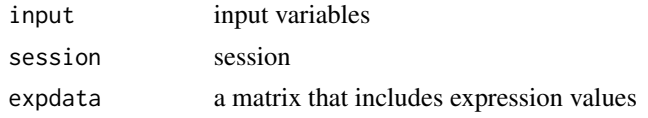

#### Value

heatmap.2

#### Examples

x <- runHeatmap2()

runLimma *runLimma*

#### Description

Run Limma algorithm on the selected conditions. Output is to be used for the interactive display.

#### Usage

```
runLimma(
 data = NULL,metadata = NULL,
 columns = NULL,
 conds = NULL,
 params = NULL
)
```
<span id="page-117-0"></span>

#### <span id="page-118-0"></span>run\_pca 119

### Arguments

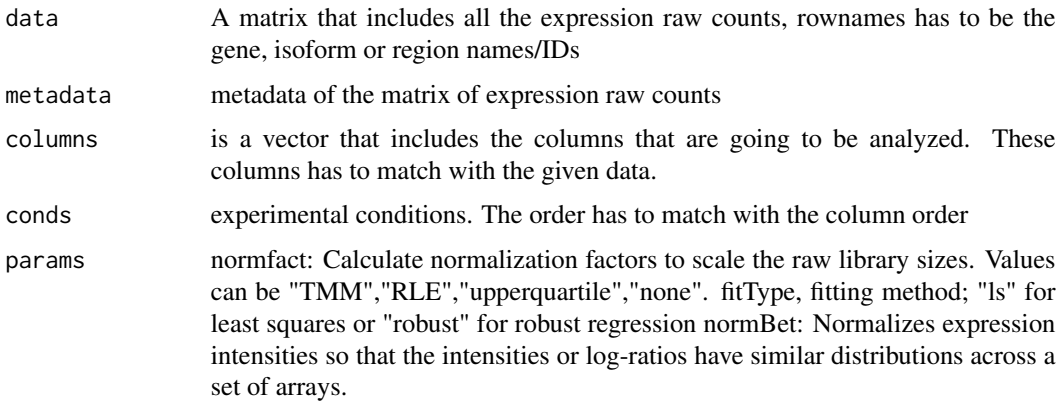

### Value

Limma results

## Examples

 $x < -$  runLimma()

run\_pca *run\_pca*

## Description

Runs PCA on the selected dataset.

### Usage

```
run_pca(x = NULL, retx = TRUE, center = TRUE, scale = TRUE)
```
## Arguments

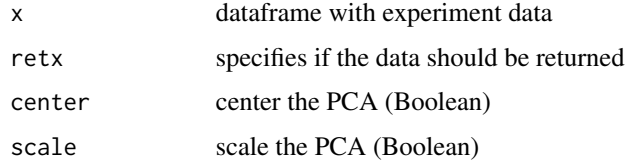

#### Value

pca list

### Examples

```
load(system.file("extdata", "demo", "demodata.Rda",
   package="debrowser"))
pca_data<-run_pca(getNormalizedMatrix(
    demodata[rowSums(demodata[,1:6])>10,1:6]))
```
selectConditions *selectConditions*

#### Description

Selects user input conditions, multiple if present, to be used in DESeq.

#### Usage

```
selectConditions(
  Dataset = NULL,
  metadata = NULL,
  choicecounter = NULL,
  session = NULL,
  input = NULL
\mathcal{L}
```
#### Arguments

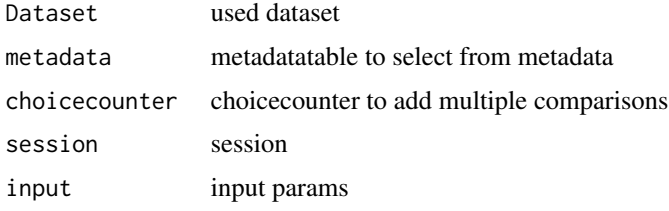

#### Value

the panel for go plots;

#### Note

selectConditions

#### Examples

x<- selectConditions()

<span id="page-119-0"></span>

<span id="page-120-0"></span>selectedInput *selectedInput*

#### Description

Selects user input conditions to run in DESeq.

#### Usage

```
selectedInput(id = NULL, num = 0, default = NULL, input = NULL)
```
#### Arguments

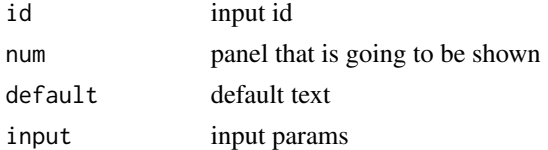

#### Examples

x <- selectedInput()

selectGroupInfo *selectGroupInfo*

### Description

Group info column selection. This can be used in batch effect or coloring the groups in the plots.

#### Usage

```
selectGroupInfo(
 metadata = NULL,
  input = NULL,selectname = "groupselect",
 label = "Group info"
)
```
#### Arguments

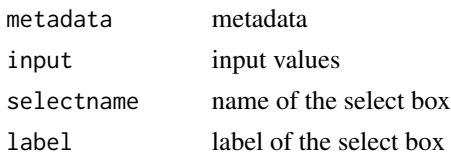

#### <span id="page-121-0"></span>Note

selectGroupInfo

### Examples

x <- selectGroupInfo()

sepRadio *sepRadio*

### Description

Radio button for separators

### Usage

sepRadio(id, name)

## Arguments

id module id name name

#### Value

radio control

#### Note

sepRadio

### Examples

x <- sepRadio("meta", "metadata")

<span id="page-122-0"></span>

#### Description

setBatch to skip batch effect correction batch variable set with the filter results

#### Usage

setBatch(fd = NULL)

#### Arguments

fd filtered data

### Value

fd data

#### Examples

x <- setBatch()

showObj *showObj*

### Description

Displays a shiny object.

#### Usage

showObj(btns = NULL)

#### Arguments

btns show group of objects with shinyjs

#### Examples

 $x \leftarrow \text{showObj}()$ 

<span id="page-123-0"></span>startDEBrowser *startDEBrowser*

### Description

Starts the DEBrowser to be able to run interactively.

#### Usage

startDEBrowser()

#### Value

the app

#### Note

startDEBrowser

### Examples

startDEBrowser()

startHeatmap *startHeatmap*

### Description

Starts the DEBrowser heatmap

#### Usage

startHeatmap()

#### Value

the app

#### Note

startHeatmap

### Examples

startHeatmap()

<span id="page-124-0"></span>textareaInput *textareaInput*

#### Description

Generates a text area input to be used for gene selection within the DEBrowser.

#### Usage

```
textareaInput(id, label, value, rows = 20, cols = 35, class = "form-control")
```
#### Arguments

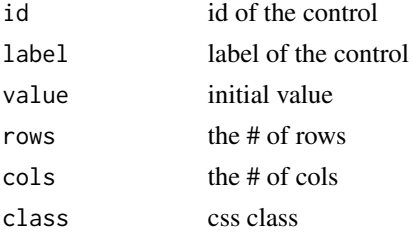

#### Examples

x <- textareaInput("genesetarea", "Gene Set", "Fgf21", rows = 5, cols = 35)

togglePanels *togglePanels*

### Description

User defined toggle to display which panels are to be shown within DEBrowser.

#### Usage

togglePanels(num = NULL, nums = NULL, session = NULL)

#### Arguments

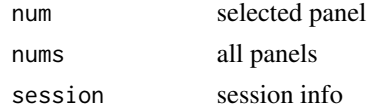

#### Note

togglePanels

126 togglePanels

### Examples

x <- togglePanels()

# Index

actionButtonDE, [6](#page-5-0) addDataCols, [7](#page-6-0) addID, [8](#page-7-0) all2all, [8](#page-7-0) all2allControlsUI, [9](#page-8-0) applyFilters, [9](#page-8-0) applyFiltersNew, [10](#page-9-0) applyFiltersToMergedComparison, [10](#page-9-0) barMainPlotControlsUI, [11](#page-10-0) batchEffectUI, [12](#page-11-0) batchMethod, [12](#page-11-0) BoxMainPlotControlsUI, [13](#page-12-0) changeClusterOrder, [13](#page-12-0) checkCountData, [14](#page-13-0) checkMetaData, [15](#page-14-0) clusterData, [15](#page-14-0) clustFunParamsUI, [16](#page-15-0) compareClust, [16](#page-15-0) condSelectUI, [17](#page-16-0) correctCombat, [18](#page-17-0) correctHarman, [18](#page-17-0) customColorsUI, [19](#page-18-0) cutOffSelectionUI, [20](#page-19-0) dataLCFUI, [20](#page-19-0) dataLoadUI, [21](#page-20-0) debrowserall2all, [21](#page-20-0) debrowserbarmainplot, [22](#page-21-0) debrowserbatcheffect, [23](#page-22-0) debrowserboxmainplot, [23](#page-22-0) debrowsercondselect, [24](#page-23-0) debrowserdataload, [25](#page-24-0) debrowserdeanalysis, [26](#page-25-0) debrowserdensityplot, [27](#page-26-0) debrowserheatmap, [27](#page-26-0) debrowserhistogram, [28](#page-27-0) debrowserIQRplot, [29](#page-28-0) debrowserlowcountfilter, [29](#page-28-0)

debrowsermainplot, [30](#page-29-0) debrowserpcaplot, [31](#page-30-0) dendControlsUI, [32](#page-31-0) densityPlotControlsUI, [32](#page-31-0) deServer, [33](#page-32-0) deUI, [34](#page-33-0) distFunParamsUI, [34](#page-33-0) drawKEGG, [35](#page-34-0) drawPCAExplained, [35](#page-34-0) fileTypes, [36](#page-35-0) fileUploadBox, [36](#page-35-0) generateTestData, [37](#page-36-0) get\_conditions\_given\_selection, [93](#page-92-0) getAfterLoadMsg, [38](#page-37-0) getAll2AllPlotUI, [38](#page-37-0) getBarMainPlot, [39](#page-38-0) getBarMainPlotUI, [40](#page-39-0) getBoxMainPlot, [40](#page-39-0) getBoxMainPlotUI, [41](#page-40-0) getBSTableUI, [42](#page-41-0) getColors, [42](#page-41-0) getColorShapeSelection, [43](#page-42-0) getCompSelection, [44](#page-43-0) getConditionSelector, [44](#page-43-0) getConditionSelectorFromMeta, [45](#page-44-0) getCondMsg, [45](#page-44-0) getCovariateDetails, [46](#page-45-0) getCutOffSelection, [47](#page-46-0) getDataAssesmentText, [47](#page-46-0) getDataForTables, [48](#page-47-0) getDataPreparationText, [49](#page-48-0) getDEAnalysisText, [49](#page-48-0) getDensityPlot, [50](#page-49-0) getDensityPlotUI, [50](#page-49-0) getDEResultsUI, [51](#page-50-0) getDomains, [51](#page-50-0) getDown, [52](#page-51-0) getDownloadSection, [52](#page-51-0)

#### 128 INDEX

getEnrichDO, [53](#page-52-0) getEnrichGO , [54](#page-53-0) getEnrichKEGG, [55](#page-54-0) getEntrezIds , [55](#page-54-0) getEntrezTable , [56](#page-55-0) getGeneList , [57](#page-56-0) getGeneSetData , [58](#page-57-0) getGOLeftMenu , [58](#page-57-0) getGoPanel , [59](#page-58-0) getGOPlots , [59](#page-58-0) getGroupSelector , [60](#page-59-0) getGSEA, [61](#page-60-0) getHeatmapUI , [61](#page-60-0) getHelpButton , [62](#page-61-0) getHideLegendOnOff , [63](#page-62-0) getHistogramUI , [63](#page-62-0) getIntroText , [64](#page-63-0) getIQRPlot, [64](#page-63-0) getIQRPlotUI, [65](#page-64-0) getJSLine, [65](#page-64-0) getKEGGModal , [66](#page-65-0) getLeftMenu , [66](#page-65-0) getLegendColors, [67](#page-66-0) getLegendRadio , [68](#page-67-0) getLegendSelect, [68](#page-67-0) getLevelOrder , [69](#page-68-0) getLoadingMsg, [69](#page-68-0) getLogo , [70](#page-69-0) getMainPanel , [71](#page-70-0) getMainPlotsLeftMenu , [71](#page-70-0) getMainPlotUI , [72](#page-71-0) getMean , [72](#page-71-0) getMergedComparison , [73](#page-72-0) getMetaSelector , [73](#page-72-0) getMethodDetails , [74](#page-73-0) getMostVariedList , [74](#page-73-0) getNormalizedMatrix , [75](#page-74-0) getOrganism , [76](#page-75-0) getOrganismBox , [76](#page-75-0) getOrganismPathway , [77](#page-76-0) getPCAcontolUpdatesJS , [77](#page-76-0) getPCAexplained , [78](#page-77-0) getPCAPlotUI, <mark>[79](#page-78-0)</mark> getPCselection , [79](#page-78-0) getPlotArea, <mark>[80](#page-79-0)</mark> getProgramTitle , [81](#page-80-0) getQAText , [81](#page-80-0) getQCLeftMenu , [82](#page-81-0)

getQCPanel, [82](#page-81-0) getSampleDetails , [83](#page-82-0) getSampleNames , [84](#page-83-0) getSearchData, [84](#page-83-0) getSelectedCols , [85](#page-84-0) getSelectedDatasetInput , [85](#page-84-0) getSelectInputBox , [86](#page-85-0) getSelHeat , [87](#page-86-0) getShapeColor , [87](#page-86-0) getStartPlotsMsg , [88](#page-87-0) getStartupMsg, [88](#page-87-0) getTableDetails , [89](#page-88-0) getTableModal , [90](#page-89-0) getTableStyle , [90](#page-89-0) getTabUpdateJS , [91](#page-90-0) getUp , [91](#page-90-0) getUpDown , [92](#page-91-0) getVariationData , [92](#page-91-0) heatmapControlsUI , [93](#page-92-0) heatmapJScode, <mark>[94](#page-93-0)</mark> heatmapServer , [95](#page-94-0) heatmapUI , [95](#page-94-0) hideObj, <mark>[96](#page-95-0)</mark> histogramControlsUI, [96](#page-95-0) installpack , [97](#page-96-0) IQRPlotControlsUI , [98](#page-97-0) kmeansControlsUI , [98](#page-97-0) lcfMetRadio , [99](#page-98-0) loadpack , [100](#page-99-0) mainPlotControlsUI, [100](#page-99-0) mainScatterNew , [101](#page-100-0) niceKmeans , [101](#page-100-0) normalizationMethods , [102](#page-101-0) palUI , [103](#page-102-0) panel.cor , [103](#page-102-0) panel.hist , [104](#page-103-0) pcaPlotControlsUI , [104](#page-103-0) plot\_pca , [108](#page-107-0) plotData , [105](#page-104-0) plotMarginsUI , [106](#page-105-0) plotSizeMarginsUI , [106](#page-105-0) plotSizeUI , [107](#page-106-0) plotTypeUI , [108](#page-107-0)

#### INDEX 229

prepDataContainer , [110](#page-109-0) prepGroup , [110](#page-109-0) prepHeatData , [111](#page-110-0) prepPCADat , [111](#page-110-0) push , [112](#page-111-0) removeCols , [113](#page-112-0) removeExtraCols , [113](#page-112-0) round\_vals , [114](#page-113-0) run\_pca , [119](#page-118-0) runDE , [114](#page-113-0) runDESeq2 , [115](#page-114-0) runEdgeR , [116](#page-115-0) runHeatmap , [117](#page-116-0) runHeatmap2 , [118](#page-117-0) runLimma , [118](#page-117-0) selectConditions , [120](#page-119-0) selectedInput , [121](#page-120-0) selectGroupInfo , [121](#page-120-0) sepRadio , [122](#page-121-0) setBatch , [123](#page-122-0) showObj , [123](#page-122-0) startDEBrowser , [124](#page-123-0) startHeatmap , [124](#page-123-0) textareaInput , [125](#page-124-0)

togglePanels , [125](#page-124-0)